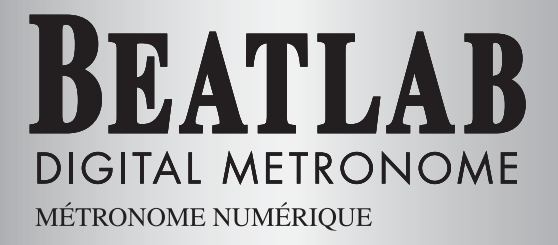

**BTL-1** 

# **OWNER'S MANUAL**

# **NOTICE D'EMPLOI**

# **BEDIENUNGSANLEITUNG**

Download from W.O. R. G. Com. All MR极説明書d Down@re)

 $C \in \mathbf{C}$ N222

<span id="page-1-0"></span>Thank you for purchasing the Korg DIGTAL MET-RONOME BEATLAB.

## **Precautions**

#### **Location**

Using the unit in the following locations can result in a malfunction.

- In direct sunlight
- Locations of extreme temperature or humidity
- Excessively dusty or dirty locations
- Locations of excessive vibration
- Close to magnetic fields

## **Power supply**

Be sure to turn the power switch to OFF when the unit is not in use. Remove the battery in order to prevent it from leaking when the unit is not in use for extended periods.

#### **Interference with other electrical devices**

Radios and televisions placed nearby may experience reception interference. Operate this unit at a suitable distance from radios and televisions.

#### **Handling**

To avoid breakage, do not apply excessive force to the switches or controls.

#### **Care**

If the exterior becomes dirty, wipe it with a clean, dry cloth. Do not use liquid cleaners such as benzene or thinner, or cleaning compounds or flammable polishes.

#### **Keep this manual**

After reading this manual, please keep it for later reference.

#### **Keeping foreign matter out of your equipment**

Never set any container with liquid in it near this equipment. If liquid gets into the equipment, it could cause a breakdown, fire, or electrical shock. Be careful not to let metal objects get into the equipment.

## <span id="page-2-0"></span>**THE FCC REGULATION WARNING (for U.S.A.)**

This equipment has been tested and found to comply with the limits for a Class B digital device, pursuant to Part 15 of the FCC Rules. These limits are designed to provide reasonable protection against harmful interference in a residential installation. This equipment generates, uses, and can radiate radio frequency energy and, if not installed and used in accordance with the instructions, may cause harmful interference to radio communications. However, there is no guarantee that interference will not occur in a particular installation. If this equipment does cause harmful interference to radio or television reception, which can be determined by turning the equipment off and on, the user is encouraged to try to correct the interference by one or more of the following measures:

- Reorient or relocate the receiving antenna.
- Increase the separation between the equipment and receiver.
- Connect the equipment into an outlet on a circuit different from that to which the receiver is connected.
- Consult the dealer or an experienced radio/TV technician for help.

Unauthorized changes or modification to this system can void the user's authority to operate this equipment.

### **CE mark for European Harmonized Standards**

CE mark which is attached to our company's products of AC mains operated apparatus until December 31, 1996 means it conforms to EMC Directive (89/336/EEC) and CE mark Directive (93/68/EEC).

And, CE mark which is attached after January 1, 1997 means it conforms to EMC Directive (89/336/EEC), CE mark Directive (93/68/EEC) and Low Voltage Directive (73/23/EEC).

Also, CE mark which is attached to our company's products of Battery operated apparatus means it conforms to EMC Directive (89/336/EEC) and CE mark Directive (93/68/EEC).

### **IMPORTANT NOTICE TO CONSUMERS**

This product has been manufactured according to strict specifications and voltage requirements that are applicable in the country in which it is intended that this product should be used. If you have purchased this product via the internet, through mail order, and/or via a telephone sale, you must verify that this product is intended to be used in the country in which you reside. WARNING: Use of this product in any country other than that for which it is intended could be dangerous and could invalidate the manufacturer's or distributor's warranty. Please also retain your receipt as proof of purchase otherwise your product may be disqualified from the manufacturer's or distributor's warranty.

# **Contents**

 $\overline{4}$ 

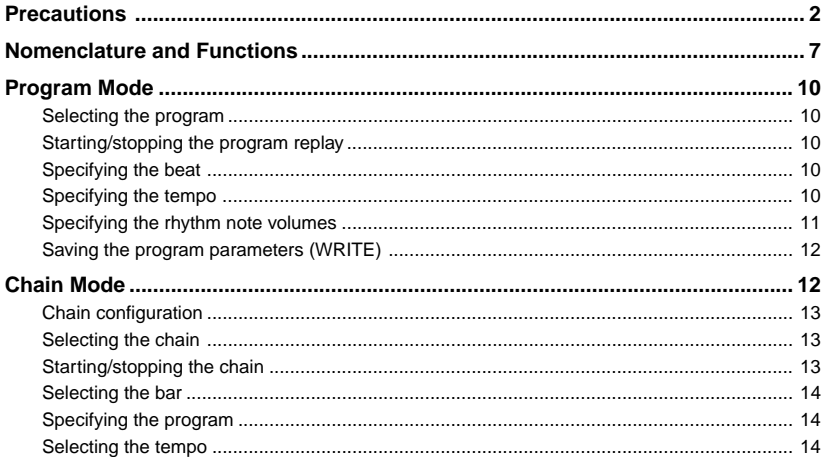

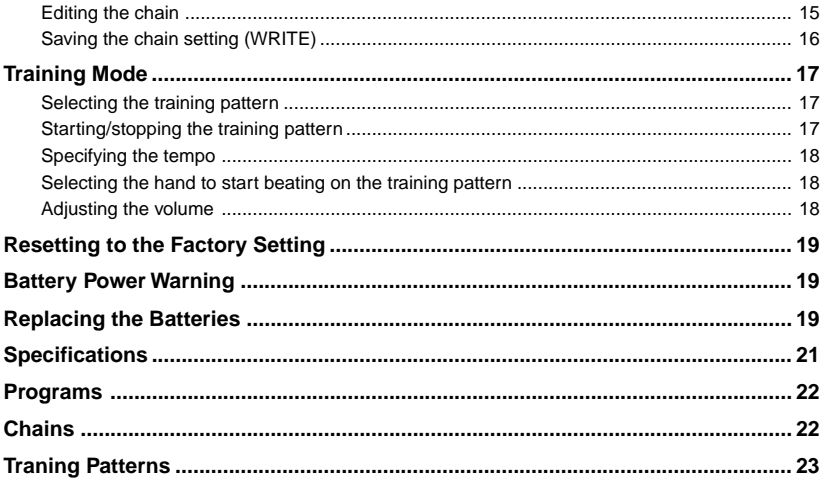

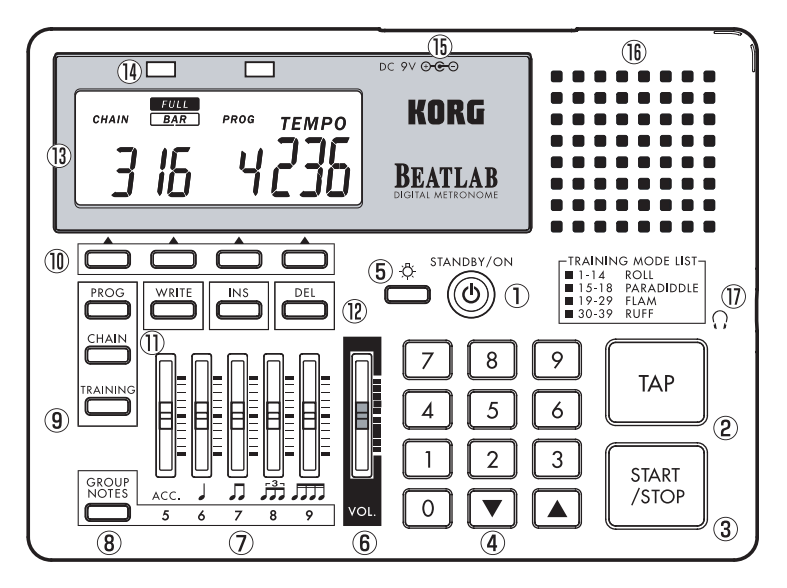

# **Nomenclature and Functions**

## **(1) STANDBY/ON Switch**

Switches the power on and off.

Turn the volume to zero before switching the power on.

## **(2) TAP Key**

Specifies the tempo.

Pressing the TAP key twice or more allows you to specify the intermediate time as the tempo. When the BEATLAB pauses, replay starts immediately after you specify a tempo.

### **(3) START/STOP Key**

Starts or stops the programs, the chains and the training patterns.

### **(4) Numeric Keys, (UP) Key and (DOWN) Key**

Numeric Keys (0-9): Used to set the individual parameters.

The number of digits of each parameter the user can enter from the numeric keys has been preset. On completion of entry of the preset number of digits, the entry is accepted. When all of the digits are not entered, the BATLAB waits for about two seconds before accepting the entry. For example, as the tempo is a three-digit parameter, it changes to 120 on completion of entering "120." When "80" is entered, the BEATLAB waits for about two seconds before changing the tempo to 80.

Entering "080" in this case causes the BEATLAB to immediately change the tempo to 80. When another key is pressed before the entry is accepted, the entry is immediately accepted at the time of pressing that key.

When a value out of the parameter range is entered, the BEATLAB returns it to the previous value when the entry is accepted.

- Key : Increases the preset value of each parameter by 1.
- Key : Decreases the preset value of each parameter by 1.

Hold the s key or the t key for one second or

more to quickly change the preset value.

When pressing key while holding the key, the parameter value starts quickly increasing. When pressing the key while holding the key, the parameter value starts quickly decreasing.

## **(5) Backlight Key (**  $\Diamond$  **)**

Pressing the backlight key turns the LC display backlight on. Pressing it while the backlight is on turns it off.

The backlight automatically goes off 20 seconds after turned on.

When pressing the backlight key for two seconds or more, the backlight blinks twice, then keeps illuminating.

The backlight automatically goes off When the BEATLAB is not operated or keeps pausing for 60 seconds.

#### **(6) Volume Slider**

Adjusts the entire volume.

## **(7) Sliders**

Use the five sliders to adjust the volumes of the individual rhythm tones.

- ACC/5 Slider : Adjusts the accent and quintuplet volumes.
- /6 Slider : Adjusts the quarter and sextuplet volumes.
- $\Box$  /7 Slider : Adjusts the eighth and septuplet volumes.
- $\frac{3}{11}$ /8 Slider : Adjusts the triplet and octuplet volumes.
- /9 Slider : Adjusts the sixteenth and nonuplet volumes.

## **(8) GROUP NOTES Key**

Selects the notes to be adjusted using the sliders listed in (7).

## **(9) Mode Keys**

PROG : Enters the program mode. CHAIN : Enters the chain mode. TRAINING: Enters the training mode.

#### <span id="page-8-0"></span>**(10) Parameter Selection Keys**

Pressing the key positioned under the parameter shown on the LC display allows you to select the parameter. The parameters you can select depend on the mode:

Program mode : Program, beat and tempo.

Chain mode : Chain, bar, program and tempo.

Training mode : Training pattern, left hand start, right hand start and tempo.

#### **(11) WRITE Key**

Used to save the parameters after changed.

## **(12) INS Key**

Used to insert a program in a chain. DEL Key: Used to delete a program from a chain.

### **(13) LC Display**

Shows the parameters and other information.

#### **(14) Tempo Indicators**

The LEDs blink in synchronization with the tempo.

The red LED and the green LED are lit on to guide the downbeat and the upbeat, respectively. In the training mode, the red LED indicates when the left hand should be used and the green one indicates when the right hand should be used.

#### **(15) AC Adapter Jack**

Used to connect a separately-sold AC adapter  $($  DC 9V  $\Theta \oplus \Theta$ ).

**(16) Speaker**

## (17) Headphone Jack  $(\bigcap)$

Used to connect the headphone having a standard plug.

**Note:** The BEATLAB is designed to provide a high output for the headphone volume. When using a headphone, set the volume to zero first, then gradually increase it for adiustment.

# **Program Mode**

<span id="page-9-0"></span>Press the PROG key to enter the program mode. You can replay 24 programs in this mode. In addition, you can change the parameters preset in the programs, such as the beat, the tempo, and the rhythm note volume, which can be saved.

### **Selecting the program**

- (1) In the program mode, press the parameter selection key positioned under "PROG."
- (2) Enter the program number using the and keys or the numeric keys. Specify the program numbers - by two digits.

When the program is selected, the parameter values preset in the program are retrieved. When selecting a program while another is being replayed, the newly selected program starts on completion of current program.

## **Starting/stopping the program replay**

- (1) ress the START/STOP key to start replay of the program.
- (2) Press the START/STOP key to stop replay of the program while it is being replayed.

## **Specifying the beat**

- (1) Press the parameter selection key positioned under "BEAT."
- (2) Enter the beat number using the and keys or the numeric keys. Specify the beat by one digit. "EDIT" appears on the LC display when the setting is changed.

### **Specifying the tempo**

- (1) Press the parameter selection key positioned under "TFMPO"
- (2) Enter the tempo using the and keys or the numeric keys. Specify the tempo by three digits. If not, press the TAP key twice or more to specify the intermediate time as the tempo. When the program pauses, replay starts immediately after you specify a tempo using the

<span id="page-10-0"></span>TAP key . "EDIT" appears on the LC display when the setting is changed.

#### **Specifying the rhythm note volumes**

Use the GROUP NOTES key and the sliders to adjust the rhythm note volumes.

"EDIT" appears on the LC display when the setting is changed.

#### **<Operate the following sliders without pressing the GROUP NOTE key>**

Operate the ACC/5 slider to adjust the accent note volume.

Operate the  $\rfloor$ /6 slider to adjust the quarter note volume.

Operate the  $\Box/7$  slider to adjust the eighth note volume.

Operate the  $\frac{53}{11}$ /8 slider to adjust the triplet note volume.

Operate the  $\Box$  /9 slider to adjust the sixteenth note volume.

## **<Operate the following sliders while pressing the GROUP NOTE key>**

Operate the ACC/5 slider to adjust the quintuplet note volume.

Operate the  $\frac{1}{6}$  slider to adjust the sextuplet note volume.

Operate the  $\Box$  /7 slider to adjust the septuplet note volume.

Operate the  $\frac{3}{2}$  /8 slider to adjust the octuplet note volume.

Operate the  $\sqrt{9}$  /9 slider to adjust the nonuplet note volume.

Use the volume slider to adjust the entire volume.

**Note:** The BEATLAB is designed to provide a high output for the headphone volume. When using a headphone, set the volume to zero first, then gradually increase it for adiustment.

#### <span id="page-11-0"></span>**Saving the program parameters (WRITE)**

You can save the settings of the program parameters in the BEATLAB memory. If selecting other program or moving to another mode before saving the current parameter setting, the chain setting will be returned to the previous one. Be sure to save your important programs in the memory by carrying out the writing operation.

(1) Press the WRITE key after setting the parameters.

The BEATLAB goes to the program selection state, and the program number blinks s on the display.

- (2) Enter the program number where the settings are to be saved using the and keys or the numeric keys.
	- **Note:** Once the writing operation is executed, the program currently saved in the selected program number is overwritten.

To cancel the writing operation, press either the parameter selection key or the mode key.

#### (3) Press the WRITE key.

The parameters are saved and "EDIT" disappears from the display.

## **Chain Mode**

Press the CHAIN key to enter the chain mode. In the chain mode, you can continuously replay one program after another, which has been saved in the program mode.

- The BEATLAB offers eight chains, each of which consists of one TEMPO and up to 16 **BARS** 

You can enter only one program number in one bar.

#### <span id="page-12-0"></span>**Chain configuration**

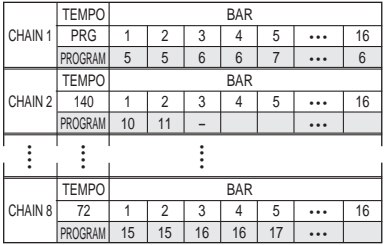

- When a chain is replayed, bars 1 to 16 are replayed in this order. On completion of replay of bar 16, the BEATLAB returns to bar 1 and repeats eplay. When you specify the end command to a bar, symbol "- -" appears on the LC display. In this case, the BEATLAB continues replay from bar 1 to the bar just before the one having the end command, then returns to bar 1. In Chain 2, for example, because bar 3 has

the end command, the BEATLAB returns to bar 1 after replaying bar 2, resulting in alternative replay of bars 1 and 2.

- You can specify a tempo to the entire chain, in which case the programs are all replayed in the tempo you specify. Otherwise you can replay the individual programs in the tempos specified to them.

### **Selecting the chain**

- (1) In the chain mode, press the parameter selection key positioned under "CHAIN."
- (2) Enter the chain number using the and keys or the numeric keys. Specify the chain number by one digit.

When selecting a chain while another chain is replayed, the newly selected chain starts on completion of current program of the bar.

## **Starting/stopping the chain**

- (1) Press the START/STOP key to start replay of a chain.
- (2) Press the START/STOP key to stop replay

<span id="page-13-0"></span>of the chain while it is being replayed.

### **Selecting the bar**

You can select a bar to start replay there or to change the program set there.

- (1) When a chain is being replayed, press the START/STOP key to stop it. No bar can be selected while a chain is being replayed.
- (2) Press the parameter selection key positioned under "BAR."
- (3) Enter the bar number using the and keys or the numeric keys. Specify the bar number by two digits. You can select from the bars where programs are specified to ones where the end command is specified (for which the LC display shows "- -").
	- In the chain configuration on page 13, for example, bars 1 to 16 in Chain 1 have preset programs, so you can select from bar 1 to bar 16.

In Chain 2, programs are preset to bars 1 and 2, and the end command, to bar 3, thus you can select from bar 1 to bar 3.

## **Specifying the program**

- (1) When a chain is being replayed, press the START/STOP key to stop it. No program can be preset while a chain is being replayed.
- (2) Press the parameter selection key positioned under "PROG."
- (3) Enter the program number using the and keys or the numeric keys. Specify the program number by two digits.

Entering zero causes the LC display to indicate "- -" and the end command to be specified. Note, however, that the end command cannot be specified to bar 1.

"EDIT" appears on the LC display when the setting is changed.

## **Selecting the tempo**

- (1) Press the parameter selection key positioned under "TEMPO."
- (2) Enter the tempo using the and keys or the numeric keys. Specify the tempo by three digits. If not, press the TAP key twice or more to specify the intermediate time as the tempo.

<span id="page-14-0"></span>When the BEATLAB pauses, replay of the chain starts immediately after a tempo is specified.

Entering zero causes the indication on the LC display to change to "PRG" and replay of the chain to start at the tempos specified in the individual programs.

"EDIT" appears on the LC display when the setting is changed.

#### **Editing the chain**

#### **<Deleting a program>**

- (1) When a chain is being replayed, press the START/STOP key to stop it. No program can be deleted while a chain is being replayed.
- (2) Press the parameter selection key positioned under "BAR."
- (3) Select the bar from which you desire to delete the program using the and keys or the numeric keys.
- (4) Press the DEL key.

The program is deleted from the selected bar, causing the programs preset in the subsequent bars to shift forward. It is unallowable to delete all the programs and specify the end command to bar 1.

On the LC display, the deleted program number disappears and the program number shifted to the bar appears at once.

"EDIT" appears on the LC display when the setting is changed.

#### **Deleting program from bar 5**

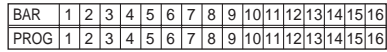

#### ↓ **Deleting from bar 5**

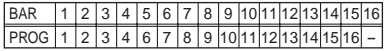

#### **<Inserting a program>**

- (1) When a chain is being replayed, press the START/STOP key to stop it.
- (2) Press the parameter selection key positioned under "BAR"
- (3) Select the bar in which you desire to insert a

<span id="page-15-0"></span>program using the and keys or the numeric keys.

(4) Press the INS key.

The program is inserted into the selected bar, causing the programs preset in the subsequent bars to shift backward.

On the LC display, the selected program number disappears once and appears again at once.

- **Note:** No program can be inserted when all of bars 1 to 16 have programs. In this case, "FULL" blinks twice on the LC display.
- (5) Now the bar is ready for program insertion. Enter the program number you want to insert.

"EDIT" appears on the LC display when the setting is changed.

#### **Inserting program in bar 4**

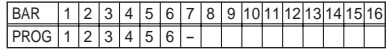

#### ↓ **Inserting in bar 4**

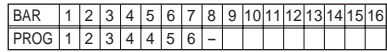

#### ↓ **Inserting program 2 in bar 4**

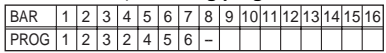

#### **Saving the chain setting (WRITE)**

You can save the chain setting in the BEATLAB memory. Selecting any other chain before saving the setting of the current chain causes it to return to the previous setting, not to be saved. Be sure to save your important chains in the memory by carrying out the writing operation.

(1) Press the WRITE key after setting the parameters of a chain.

The BEATLAB goes to the chain selection

<span id="page-16-0"></span>state, and the chain number blinks on the display.

- (2) Enter the chain number where the settings are to be saved using the and keys or the numeric keys.
	- **Note:** Once the writing operation is executed, the setting currently saved in the selected chain number is overwritten.

To cancel the writing operation, press either the parameter selection key or the mode key.

(3) Press the WRITE key.

The parameters are saved and "EDIT" disappears from the LC display.

# **Training Mode**

Press the TRAINING key to enter the training mode.

In the training mode, 39 training patterns ideal for snare drum practice are preset. You can replay

them and adjust their tempos while replaying. In the training mode, the sounds and the LEDs quide you to beat correct time.

The high note sound is generated and the green LED blinks at the timing of right hand beat. The low note sound is generated and the red LED blinks at the timing of left hand beat.

#### **Selecting the training pattern**

- (1) In the training mode, press the parameter selection key positioned under "TRAINING."
- (2) Select the training number using the and keys or the numeric keys. Specify the training number by two digits.

#### **Starting/stopping the training pattern**

(1) Press the START/STOP key to start replay of the training pattern.

The reference beat is given first and followed by the training pattern.

(2) Press the START/STOP key to stop replay of the training pattern while it is being replayed.

## <span id="page-17-0"></span>**Specifying the tempo**

The training patters are replayed at the preset tempo. Adjust the tempo for easy training if you feel the preset tempo is too fast or too slow.

- (1) Press the parameter selection key positioned under "TEMPO."
- (2) Enter the tempo using the and keys or the numeric keys. Specify the tempo by three digits. If not, press the TAP key twice or more to specify the intermediate time as the tempo. When the training pattern pauses, replay of the training pattern starts immediately after a tempo is specified.

#### **Selecting the hand to start beating on the training pattern**

- To start beating by the right hand, press the parameter selection key under the green LED. "RIGHT" appears on the LC display.
- To start beating by the left hand, press the parameter selection key under the red LED. "LEFT" appears on the LC display.

## **Adjusting the volume**

- Using the ACC/5 slider, you can adjust the volume difference between the accented notes and the non-accented notes. Lowering the slider makes the volume difference greater and raising it makes the difference smaller.
- Using the  $\int$  /6 slider, you can adjust the reference beat volume.

Listening to the reference beat, you can always be conscious of the top beat of the phrase.

- Use the volume slider to adjust the entire volume.
- **Note:** The BEATLAB is designed to provide a high output for the headphone volume. When using a headphone, set the volume to zero first, then gradually increase it for adiustment.

# <span id="page-18-0"></span>**Resetting to the Factory Setting**

To reset the BEATLAB to the factory setting, switch the power on while pressing the PROG key and the WRITE key. All the preset values are reset to the factory set values.

## **Battery Power Warning**

When the battery power of the BEATLAB runs down, the battery mark appears on LC display. Replace the batteries with new ones as soon as possible.

## **Replacing the Batteries**

When the battery power of the BEATLAB runs down, the replayed sounds may be distorted and the LC display and the tempo indicators may darken.

Malfunction may occur. When the battery mark appears on the LC display, replace the batteries

with new ones as soon as possible.

#### **Replacing the batteries**

- (1) Be sure to switch the power off using the STANDBY/ON switch.
- (2) Slide the battery cover located on the rear side of the BEATLAB in the direction of the arrow.

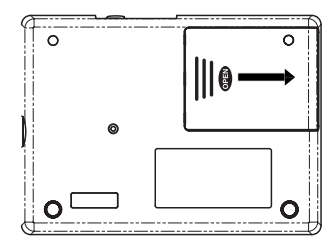

- (3) Replace the old batteries with the new ones being careful to observe the correct polarity, then close the battery cover.
- (4) Switch the power on by pressing the

STANDBY/ON switch and ensure that the BEATLAB operates correctly.

\* The supplied batteries are used only to check the BEATLAB operation and may have a shorter life than regular batteries.

# **Specifications**

#### <span id="page-20-0"></span>**<Metronome>**

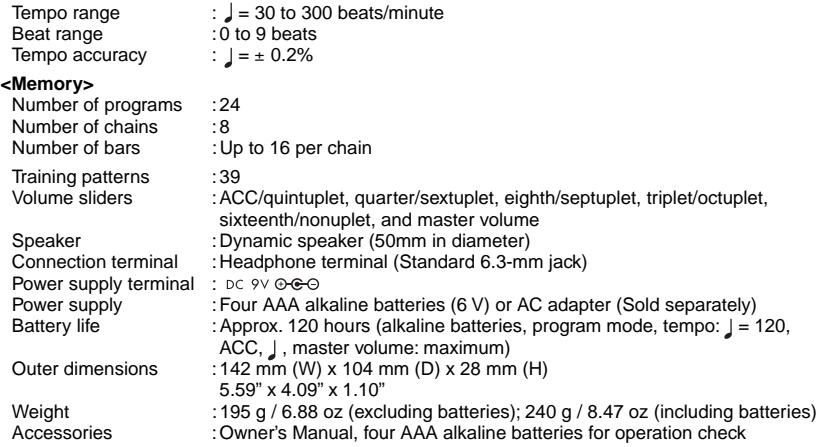

\* The specifications and the appearance are subject to change without prior notice.

# **Programs**

# **Chains**

<span id="page-21-0"></span>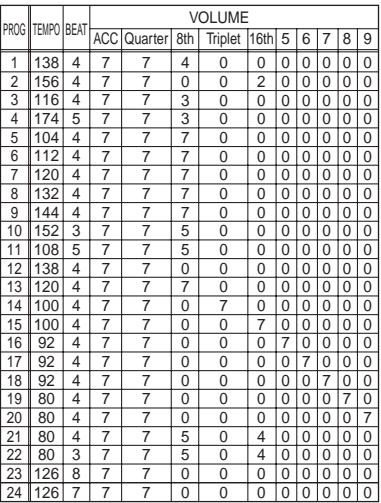

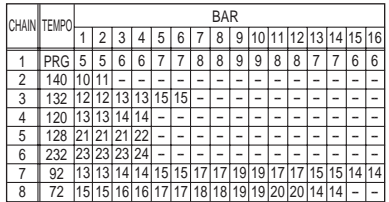

## **Traning Patterns**

<span id="page-22-0"></span>The BEATLAB offers 39 training patterns selected from the rudiments, which are the basic phrases of the snare drum developed in the history of marching.

For the BEATLAB, the rudiments are grouped into four; roll, paradiddle, flam and ruff. With the BEATLAB, you can practice how to beat by the right and left hands at the tempo, guided by the sounds and lights that give you the timings of the right hand beats and the left hand beats.

Even without knowing of the rudiments, you can play the drums. However, just as you can com municate more widely if you know how to write down your language, your drumming performances are broadened if you know what the rudiments are all about.

First of all, practice these phrases with the **BEATLAB.** 

For 39 kinds of phrase, please refer to page 90.

<span id="page-23-0"></span>Nous vous remercions sincèrement pour l'achat de notre MÉTRONOME NUMÉRIQUE BEATLAB korg.

# **Précautions**

#### **Emplacement**

L'utilisation de cet instrument dans les endroits suivants peut en entraîner le mauvais fonctionnement.

- En plein soleil
- Endroits très chauds ou très humides
- Endroits sales ou fort poussiéreux
- Endroits soumis à de fortes vibrations
- A proximité de champs magnétiques

#### **Alimentation**

24

Lorsque vous n'utilisez pas l'appareil, n'oubliez pas de le mettre hors tension. Retirez les piles pour éviter toute fuite lorsque l'appareil ne sera pas utilisé pendant de longues périodes de temps.

#### **Interférences avec d'autres appareils électriques**

Les postes de radio et de télévision situés à proximité peuvent par conséquent souffrir d'interférences à la réception. Veuillez dès lors faire fonctionner cet

appareil à une distance raisonnable de postes de radio et de télévision.

#### **Maniement**

Pour éviter de les endommager, manipulez les commandes et les boutons de cet instrument avec soin.

#### **Entretien**

Lorsque l'instrument se salit, nettoyez-le avec un chiffon propre et sec. Ne vous servez pas d'agents de nettoyage liquides tels que du benzène ou du diluant, voire des produits inflammables.

#### **Conservez ce manuel**

Après avoir lu ce manuel, veuillez le conserver soigneusement pour toute référence ultérieure.

#### **Evitez toute intrusion d'objets ou de liquide**

Ne placez jamais de récipient contenant du liquide près de l'instrument. Si le liquide se renverse ou coule, il risque de provoquer des dommages, un court-circuit ou une électrocution.Veillez à ne pas laisser tomber des objets métalliques dans le boîtier (trombones, par ex.).

#### **Marque CE pour les normes europeennes harmonisees**

La marque CE apposée sur tous les produits de notre firme fonctionnant sur secteur jusqu'au 31 décembre 1996 signifie que ces appareils répondent à la Directive EMC (89/336/CEE) et à la Directive concernant la marque CE (93/68/CEE). La marque CE apposée après le 1 janvier 1997 signifie que ces appareils sont conformes à la Directive EMC (89/336/ CEE), à la Directive concernant la marque CE (93/68/CEE) ainsi qu'à la Directive Basse Tension (73/23/CEE). La marque CE apposée sur tous les produits de notre firme fonctionnant sur piles signifie que ces appareils répondent à la Directive EMC (89/336/CEE) et à la Directive concernant la marque CE (93/68/ CEE).

#### **REMARQUE IMPORTANTE POUR LES CLIENTS**

Ce produit a été fabriqué suivant des spécifications sévères et des besoins en tension applicables dans le pays où ce produit doit être utilisé. Si vous avez acheté ce produit via l'internet, par vente par correspondance ou/et vente par téléphone, vous devez vérifier que ce produit est bien utilisable dans le pays où vous résidez. ATTENTION: L'utilisation de ce produit dans un pays autre que celui pour lequel il a été conçu peut être dangereuse et annulera la garantie du fabricant ou du distributeur. Conservez bien votre récépissé qui est la preuve de votre achat, faute de quoi votre produit ne risque de ne plus être couvert par la garantie du fabricant ou du distributeur. Les noms de sociétés, noms de produits et noms de formats, etc. dans ce manuel sont des marques de fabrique ou des mar-ques déposées de leurs propriétaires respectifs.

# Table des matiére

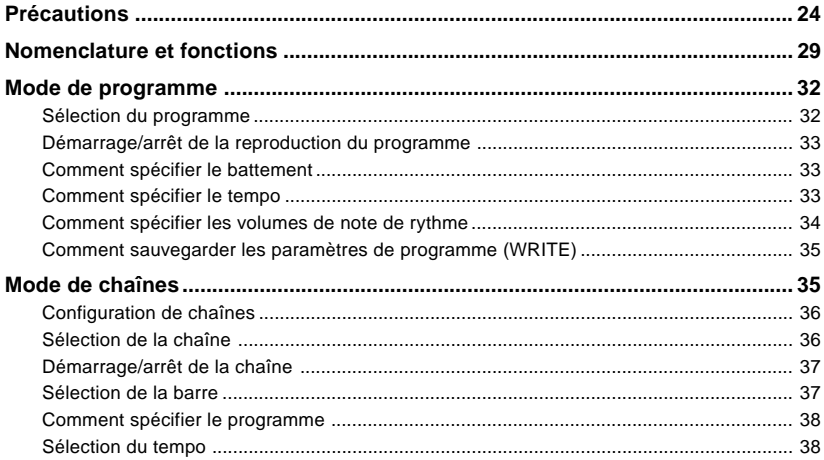

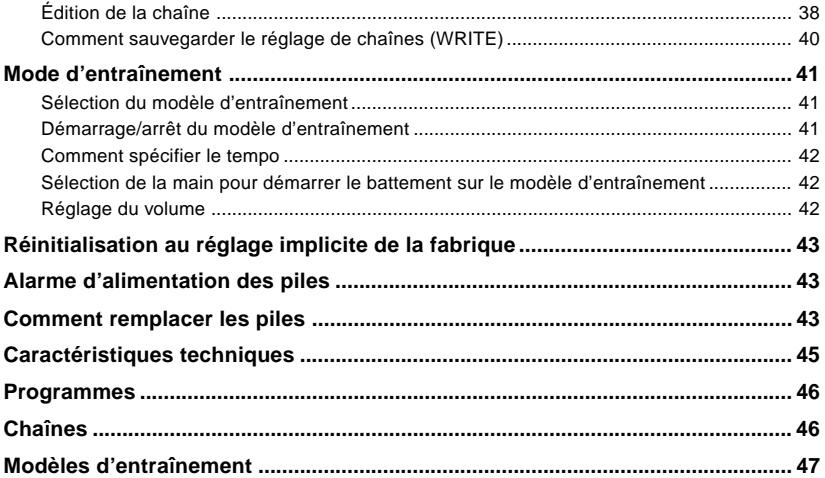

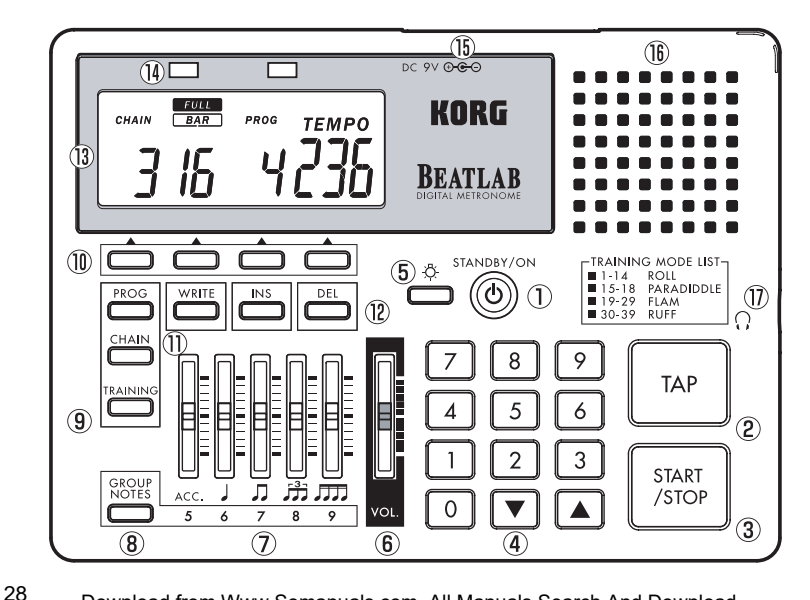

# <span id="page-28-0"></span>**Nomenclature et fonctions**

#### **(1) Interrupteur STANDBY/ON**

Met l'instrument sous/hors tension. Mettre le volume à zéro avant de rétablir le courant.

#### **(2) Touche TAP**

Indique le tempo.

En pressant la touche TAP deux fois ou plus, vous pouvez indiquer le temps intermédiaire comme tempo. Lorsque le BEATLAB passe en mode de pause, la reproduction démarre immédiatement après que vous ayez indiqué un tempo.

### **(3) Touche START/STOP**

Démarre ou arrête les programmes, les chaînes et les modèles d'entraînement.

#### **(4) Touches numériques, touche (UP) et touche (DOWN)**

Touches numériques (0-9) : Utilisées pour

régler différents paramètres.

Le nombre de chiffres de chaque paramètre que l'utilisateur peut entrer à partir des touches numériques a été préréglé. Après avoir introduit le nombre préréglé de chiffres, l'entrée sera acceptée. Si tous les chiffres ne sont pas entrés, le BATLAB attendra environ deux secondes avant d'accepter toute entrée.

Par exemple, si le tempo est un paramètre de trois chiffres, il passera à 120 après avoir entré "120." Si "80" est entré, le BEATLAB attendra environ deux secondes avant de changer le tempo à 80.

Dans ce cas, avec l'entrée de "080," le BEATLAB changera immédiatement le tempo à 80. Si une autre touche est pressée avant que l'entrée ne soit acceptée, celle-ci sera acceptée immédiatement au moment où cette touche est pressée.

Si une valeur hors de la gamme des paramètres est entrée, le BEATLAB la renvoie

à la valeur précédente au moment où l'entrée est acceptée.

- Touche : Augmente la valeur préréglée de chaque paramètre d'une unité.
- Touche : Diminue la valeur préréglée de chaque paramètre d'une unité.

Maintenir la touche ou celle pressée pendant une seconde ou plus pour changer rapidement la valeur préréglée.

Lorsque l'on presse la touche tout en maintenant enfoncée la touche , la valeur de paramètre augmente rapidement. Lorsque l'on presse la touche tout en maintenant enfoncée la touche , la valeur de paramètre diminue rapidement.

## **(5) Touche de rétroillumination (**  $\circledcirc$  **)**

En pressant la touche de rétroillumination, l'affichage LC (à cristaux liquides) sera rétroilluminée. En pressant cette touche pendant que la rétroillumination est active, celle-ci sera désactivée.

La rétroillumination sera désactivée

automatiquement 20 secondes après avoir été activée.

Lorsque l'on presse la touche de rétroillumination pendant deux secondes ou plus, la rétroillumination clignote deux fois, puis continue à rester illuminée. La rétroillumination sera désactivée si le BEATLAB n'est pas opéré ou se trouve en mode de pause pendant 60 secondes.

#### **(6) Curseur de volume**

Règle le volume en entier.

## **(7) Curseurs**

Utiliser les cinq curseurs pour régler les volumes des différentes tonalités de rythme Curseur ACC/5 : Règle l'accent et les volumes de quintuplet.

- Curseur  $1/6$  : Règle les volumes de noire et de sextolet.
- Curseur /7 : Règle les volumes de double croche et de septuplet.

Curseur  $\frac{3}{11}$ /8 : Règle les volumes de triple croche et d'octuplet.

Curseur JJJ /9 : Règle les volumes de seizième et de nonuplet.

## **(8) Touche GROUP NOTES**

Sélectionne les notes à régler en utilisant les curseurs indiqués dans (7).

#### **(9) Touches de mode**

PROG : Entre le mode de programme.

CHAIN : Entre le mode de chaînes.

TRAINING : Entre le mode d'entraînement.

#### **(10) Sélecteurs de paramètre**

En appuyant sur la touche placée sous le paramètre indiqué sur l'affichage LC, il est possible de sélectionner le paramètre. Les paramètres que l'on peut sélectionner dépendent du mode:

Mode de programme:

Programme, battement et tempo. Mode de chaînes:

Chaîne, barre, programme et tempo. Mode d'entraînement:

Modèle d'entraînement, démarrage de la main gauche, démarrage de la main droite et tempo.

## **(11) Touche WRITE**

Utilisée pour sauvegarder les paramètres après leur changement.

## **(12) Touche INS**

Utilisée pour introduire un programme dans une chaîne.

Touche DEL: Pour supprimer un programme d'une chaîne.

## **(13) Affichage LC**

Indique les paramètres et toutes les autres informations.

### **(14) Indicateurs de tempo**

Les DEL clignotent en synchronisation avec le tempo. La DEL rouge et la DEL verte sont illuminées pour quider le 1<sup>er</sup> battement de

<span id="page-31-0"></span>mesure ("downbeat") et le levé ("upbeat"), respectivement.

En mode d'entraînement, la DEL rouge signale quand la main gauche devrait être utilisée et la DEL verte indique quand la main droite devrait être utilisée.

### **(15) Jack adaptateur à c.a.**

Utilisé pour connecter un adaptateur à c.a. vendu séparément ( pc 9V ® ® ® )

### **(16) Haut-parleur**

32

## **(17)** Jack de l'écouteur (  $\bigcap$  )

Utilisé pour connecter l'écouteur ayant une prise standard.

**Note:** Le BEATLAB est conçu pour offrir un haut rendement du volume de l'écouteur. À l'aide d'un écouteur, régler le volume à zéro tout d'abord, puis l'augmenter graduellement pour le réglage.

# **Mode de programme**

Appuyer sur la touche PROG pour entrer le mode de programme. Vous pouvez reproduire 24 programmes dans ce mode. En outre, vous pouvez changer les paramètres préréglés dans les programmes, tels que battement, tempo, et volume de note de rythme, qui peuvent être sauvegardés.

### **Sélection du programme**

- (1) En mode de programme, appuyer sur la touche de sélection de paramètre placée sous "PROG."
- (2) Entrer le numéro de programme avec les touches et ou les touches numériques. Indiquer les numéros de programme - par deux chiffres.

Quand le programme est sélectionné, les valeurs de paramètre préréglées dans le programme sont récupérées. En sélectionnant un programme tandis qu'un

<span id="page-32-0"></span>autre est reproduit, le programme sélectionné récemment démarre à la fin du programme en cours.

#### **Démarrage/arrêt de la reproduction du programme**

- (1) Presser la touche START/STOP pour démarrer la reproduction du programme.
- (2) Presser la touche START/STOP pour arrêter la reproduction du programme pendant qu'il se trouve en phase de reproduction.

#### **Comment spécifier le battement**

- (1) Presser la touche de sélection de paramètre positionnée sous "BEAT."
- (2) Entrer le numéro de battement en utilisant les touches et ou les touches numériques. Spécifier le battement par un chiffre. "EDIT" apparaît sur l'affichage LC lorsque le réglage est changé.

### **Comment spécifier le tempo**

- (1) Presser la touche de sélection de paramètre positionnée sous "TEMPO."
- (2) Entrer le tempo en utilisant les touches et ou les touches numériques. Spécifier le tempo par trois chiffres. Sinon, presser la touche TAP deux fois ou plus pour spécifier le temps intermédiaire comme tempo. Quand le programme passe en mode de pause, la reproduction démarre immédiatement après que l'on ait spécifié un tempo utilisant la touche TAP. "EDIT" apparaît sur l'affichage LC si le réglage est changé.

### **Comment spécifier les volumes de note de rythme**

Utiliser la touche GROUP NOTES et les curseurs pour régler les volumes de note de rythme.

"EDIT" apparaît sur l'affichage LC quand le réglage est changé.

### <span id="page-33-0"></span>**<Opérer les curseurs suivants sans presser la touche GROUP NOTE >**

Opérer le curseur ACC/5 pour régler le volume de note d'accent.

Opérer le curseur  $\frac{1}{6}$  pour régler le volume de noire.

Opérer le curseur  $\Box$  /7 pour régler le volume de double croche.

Opérer le curseur  $\frac{3}{2}$ /8 pour régler le volume de triple croche.

Opérer le curseur JTJ /9 pour régler le volume de note seizième.

### **<Opérer les curseurs suivants tout en pressant la touche GROUP NOTE >**

Opérer le curseur ACC/5 pour régler le volume de note quintuplet.

Opérer le curseur  $\frac{1}{6}$  pour régler le volume de note sextolet.

Opérer le curseur  $\Box$  /7 pour régler le volume de note septuplet.

Opérer le curseur  $\frac{3}{2}$ /8 pour régler le volume

de note octuplet. Opérer le curseur FII /9 pour régler le volume de note nonuplet.

Utiliser le curseur de volume pour régler le volume en entier.

**Note:** Le BEATLAB est conçu pour offrir un haut rendement pour le volume de l'écouteur. À l'aide de l'écouteur, régler le volume à zéro tout d'abord, puis augmenter graduellement pour le réglage.

### **Comment sauvegarder les paramètres de programme (WRITE)**

Vous pouvez sauvegarder les réglages des paramètres de programme dans la mémoire du BEATLAB. Si on choisit l'autre programme ou qu'on passe à un autre mode avant de sauvegarder le réglage de paramètre courant, le réglage de chaîne retournera à celui précédent.

S'assurer de sauvegarder les programmes

<span id="page-34-0"></span>importants dans la mémoire en effectuant l'introduction des données.

- (1) Presser la touche WRITE après le réglage des paramètres.
	- Le BEATLAB passe en mode de sélection de programme, et le numéro de programme clignote sur l'affichage.
- (2) Entrer le numéro de programme là où les réglages doivent être sauvegardés en utilisant les touches et ou les touches numériques.
	- **Note:** Une fois que l'introduction des données est exécutée, le programme sauvegardé actuellement dans le numéro de programme sélectionné est écrasé. Pour annuler l'introduction des données, presser la touche de sélection de paramètre ou la touche de mode.

(3) Presser la touche WRITE.

Les paramètres sont sauvegardés et

"EDIT" disparaît de l'affichage.

## **Mode de chaînes**

Presser la touche CHAIN pour entrer en mode de chaînes.

En mode de chaînes, vous pouvez reproduire un programme après l'autre sans interruption, qui a été sauvegardé en mode de programme.

- Le BEATLAB offre huit chaînes, chacun se composant d'un TEMPO et jusqu'à 16 **BARS** 

Vous pouvez entrer seulement un numéro de programme dans une barre.

#### <span id="page-35-0"></span>**Configuration de chaînes**

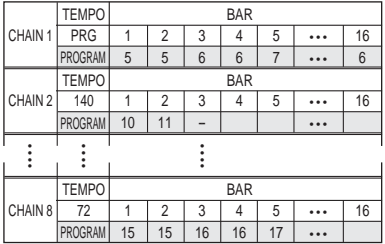

- Quand une chaîne est reproduite, les barres 1 à 16 sont reproduites dans cette séquence. À la fin de la reproduction de la barre 16, le BEATLAB retourne à la barre 1 et la reproduction est répétée. Quand vous indiquez la commande de fin à une barre, le symbole "- -" apparaît sur l'affichage LC. Dans ce cas, le BEATLAB continue à reproduire de la barre 1 à la barre se trouvant juste avant celle ayant la commande de fin, puis retourne à la barre 1. Dans la chaîne 2, par exemple, comme la barre 3 présente la commande de fin, le BEATLAB retourne à la barre 1 après avoir reproduit la barre 2, ayant pour résultat une reproduction alternative des barres 1 et 2.

- Vous pouvez indiquer un tempo à la chaîne entière, et dans ce cas tous les programmes sont reproduits dans le tempo que vous indiquez. Autrement vous pouvez reproduire les différents programmes dans les tempi qui leur sont spécifiés.

#### **Sélection de la chaîne**

- (1) En mode de chaînes, presser la touche de sélection de paramètre positionnée sous "CHAIN."
- (2) Entrer le numéro de chaîne en utilisant les touches et les touches numériques. Indiquer le numéro de chaîne par un chiffre.

En choisissant une chaîne pendant qu'une autre chaîne est reproduite, la
chaîne sélectionnée démarrera après que le programme de la barre étant reproduite est terminé.

#### **Démarrage/arrêt de la chaîne**

- (1) Presser la touche START/STOP pour démarrer la reproduction d'une chaîne.
- (2) Presser la touche START/STOP pour arrêter la reproduction de la chaîne tandis qu'elle est reproduite.

#### **Sélection de la barre**

Vous pouvez sélectionner une barre pour démarrer la reproduction à cet emplacement ou pour changer le programme réglé à cet emplacement.

- (1) Si une chaîne est reproduite, presser la touche START/STOP pour l'interrompre. Aucune barre ne peut être sélectionnée pendant qu'une chaîne est reproduite.
- (2) Presser la touche de sélection de paramètre positionnée sous "BAR."
- (3) Entrer le numéro de barre en utilisant les

touches et ou les touches numériques. Indiquer le numéro de barre par deux chiffres. Vous pouvez sélectionner à partir des barres où les programmes sont indiqués à celles où la commande de fin est indiquée (dans ce cas, l'affichage LC affiche "- -").

Dans la configuration de chaînes à la page 36, par exemple, les barres 1 à 16 dans la Chaîne 1 ont des programmes préréglés, et vous pouvez donc choisir de la barre 1 à la barre 16.

Dans la Chaîne 2, les programmes sont préréglés aux barres 1 et 2, et la commande de fin, à la barre 3, et vous pouvez donc sélectionner à partir des barres 1 à 3.

### **Comment spécifier le programme**

- (1) Quand une chaîne est reproduite, presser la touche START/STOP pour l'interrompre. Aucun programme ne peut être préréglé pendant qu'une chaîne est reproduite.
- (2) Presser la touche de sélection de

paramètre positionnée sous "PROG."

(3) Entrer le numéro de programme en utilisant les touches et ou les touches numériques. Spécifier le numéro de programme par deux chiffres. L'entrée de zéro affichera "- -" et la commande de fin à être spécifiée. Prenez note, cependant, que la commande de fin ne peut pas être spécifiée à la barre 1. "EDIT" apparaît sur l'affichage LC quand le réglage est changé.

#### **Sélection du tempo**

- (1) Presser la touche de sélection de paramètre positionnée sous "TEMPO."
- (2) Entrer le tempo en utilisant les touches et ou les touches numériques. Spécifier le tempo par trois chiffres. Sinon, presser la touche TAP deux fois ou plus pour indiquer le temps intermédiaire comme tempo. Lorsque le BEATLAB entre en mode de pause, la reproduction des chaînes démarre immédiatement après

qu'un tempo est indiqué.

L'entrée de zéro fera que l'affichage LC passera à "PROG" et la reproduction de la chaîne démarrera aux tempi indiqués dans différents programmes.

"EDIT" apparaît sur l'affichage LC lorsque le réglage est changé.

#### **Édition de la chaîne <Annulation d'un programme>**

- (1) Quand une chaîne est reproduite, presser la touche START/STOP pour l'interrompre. Aucun programme ne peut être supprimé pendant qu'une chaîne est reproduite.
- (2) Presser la touche de sélection de paramètre positionnée sous "BAR."
- (3) Sélectionner la barre pour laquelle vous désirez supprimer le programme en utilisant les touches et ou les touches numériques.

#### (4) Presser la touche DEL. Le programme est supprimé de la barre sélectionnée, ceci causant le décalage en

avant des programmes préréglés dans les barres suivantes. Il est impossible de supprimer tous les programmes et spécifier la commande de fin à la barre 1. Sur l'affichage LC, le numéro de programme supprimé disparaît et le numéro de programme décalé à la barre apparaît immédiatement.

"EDIT" apparaît sur l'affichage LC quand le réglage est changé.

#### **Comment supprimer le programme de la barre 5**

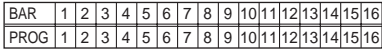

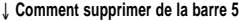

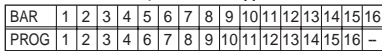

#### **<Insertion d'un programme>**

- (1) Quand une chaîne est reproduite, presser la touche START/STOP pour l'interrompre.
- (2) Presser la touche de sélection de paramètre positionnée sous "BAR."
- (3) Sélectionner la barre dans laquelle vous désirez insérer un programme en utilisant les touches et ou les touches numériques.
- (4) Presser la touche INS.

L'insertion du même programme dans la barre sélectionnée causera le décalage vers l'arrière des programmes préréglés dans cette barre et les barres suivantes. Sur l'affichage LC, le numéro de programme sélectionné disparaît une fois et apparaît de nouveau immédiatement.

**Note:** Aucun programme ne peut être inséré quand toutes les barres 1 à 16 possèdent des programmes. Dans ce cas, "FULL" clignote deux fois sur l'affichage LC.

(5) La barre est maintenant prête pour l'insertion du programme. Entrer le numéro de programme que l'on veut insérer.

"EDIT" apparaît sur l'affichage LC quand le réglage est changé.

#### **Comment insérer le programme dans la barre 4**

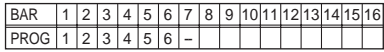

#### ↓ **Comment insérer dans la barre 4**

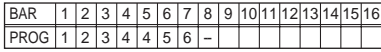

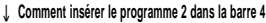

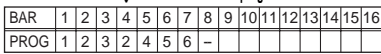

40

### **Comment sauvegarder le réglage de chaînes (WRITE)**

Vous pouvez sauvegarder le réglage de chaîne dans la mémoire du BEATLAB. La sélection de toute autre chaîne avant de sauvegarder le réglage de la chaîne courante fera retourner au réglage précédent, ne devant pas être sauvegardé. S'assurer de sauvegarder les chaînes importantes dans la mémoire en effectuant l'introduction des données.

- (1) Presser la touche WRITE après le réglage des paramètres d'une chaîne. Le BEATLAB passe en mode de sélection de chaînes, et le numéro de chaîne clignote sur l'affichage.
- (2) Entrer le numéro de chaîne à l'emplacement où les réglages doivent être sauvegardés en utilisant les touches et ou les touches numériques.
	- **Note:** Une fois que l'introduction des données est exécutée, le réglage sauvegardé actuellement dans le

numéro de chaîne sélectionné sera écrasé.

Pour annuler l'introduction des données, presser la touche de sélection de paramètre ou la touche de mode.

(3) Presser la touche WRITE.

Les paramètres sont sauvegardés et "EDIT" disparaît de l'affichage.

# **Mode d'entraînement**

Presser la touche TRAINING pour entrer le mode d'entraînement.

En mode d'entraînement, 39 modèles idéaux d'entraînement pour la pratique de caisse claire sont préréglés. Vous pouvez les reproduire et régler leurs tempi durant la reproduction.

En mode d'entraînement, les sons et les LED vous guident pour battre le temps correct. Le son de note élevée est produit et les DEL

clignotent en vert à la synchronisation du battement par la main droite. Le son de note basse est produit et les DEL clignotent en rouge à la synchronisation du battement par la main gauche.

#### **Sélection du modèle d'entraînement**

- (1) En mode d'entraînement, presser la touche de sélection de paramètre positionnée sous "TRAINING."
- (2) Sélectionner le numéro d'entraînement en utilisant les touches et ou les touches numériques. Spécifier le numéro d'entraînement par deux chiffres.

### **Démarrage/arrêt du modèle d'entraînement**

(1) Presser la touche START/STOP pour démarrer la reproduction du modèle d'entraînement.

Le battement de référence est donné tout d'abord, puis est suivi du modèle d'entraînement.

(2) Presser la touche START/STOP pour arrêter la reproduction du modèle d'entraînement pendant qu'il est reproduit.

#### **Comment spécifier le tempo**

42

Les modèles d'entraînement sont reproduits au tempo préréglé. Régler le tempo pour un entraînement facile si le préréglage du tempo est trop rapide ou trop lent.

- (1) Presser la touche de sélection de paramètre positionnée sous "TEMPO."
- (2) Entrer le tempo en utilisant les touches
	- et ou les touches numériques. Spécifier le tempo par trois chiffres. Sinon, presser la touche TAP deux fois ou plus pour spécifier le temps intermédiaire comme tempo. Quand le modèle d'entraînement passe en mode de pause, la reproduction de modèle d'entraînement démarre immédiatement après que le tempo ait été indiqué.

### **Sélection de la main pour démarrer le battement sur le modèle d'entraînement**

- Pour démarrer le battement par la main droite, presser la touche de sélection de paramètre sous la LED verte. "RIGHT" apparaît sur l'affichage LC.
- Pour démarrer le battement par la main gauche, presser la touche de sélection de paramètre sous la LED rouge. "LEFT" apparaît sur l'affichage LC.

### **Réglage du volume**

- En utilisant le curseur ACC/5, vous pouvez régler la différence de volume entre les notes accentuées et celles non accentuées. En abaissant le curseur, la différence de volume sera plus grande et en la soulevant, la différence sera plus petite.
- En utilisant le curseur  $\int$  /6, vous pouvez régler le volume de battement de référence. En écoutant le battement de référence, vous pouvez toujours être conscient du battement supérieur de la phrase.
- Utiliser le curseur de volume pour régler le volume en entier.
- **Note:** Le BEATLAB est conçu pour offrir un haut rendement du volume de l'écouteur. À l'aide d'un écouteur, régler le volume à zéro tout d'abord, puis l'augmenter graduellement pour le réglage.

### **Réinitialisation au réglage implicite de la fabrique**

Pour réinitialiser le BEATLAB au réglage implicite de la fabrique, rétablir le courant tout en pressant la touche PROG et la touche WRITE. Toutes les valeurs préréglées sont réinitialisées aux valeurs implicites.

# **Alarme d'alimentation des piles**

Quand l'alimentation des piles du BEATLAB est épuisée, le symbole de pile apparaît sur l'affichage LC. Remplacer les piles par de nouvelles piles aussitôt que possible.

# **Comment remplacer les piles**

Quand l'alimentation des piles du BEATLAB est épuisée, les sons reproduits peuvent être déformés et l'affichage LC et les indicateurs du tempo peuvent s'obscurcir. Un mauvais fonctionnement peut se produire. Lorsque le symbole de pile apparaît à l'affichage LC, remplacer les piles avec de nouvelles piles aussitôt que possible.

#### **Comment remplacer les piles**

- (1) S'assurer de couper le courant en utilisant l'interrupteur STANDBY/ON.
- (2) Faire glisser le couvercle du logement des piles placé au dos du BEATLAB dans la direction de la flèche.

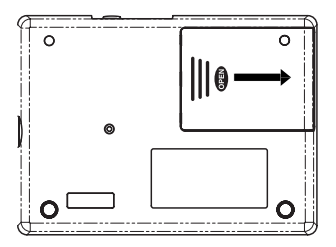

- (3) Remplacer les vieilles piles avec celles neuves en faisant attention à bien observer la polarité correcte, puis fermer le couvercle du logement des piles.
- (4) Rétablir le courant en pressant l'interrupteur STANDBY/ON et s'assurer que le BEATLAB fonctionne correctement.
- \* Les piles fournies sont utilisées pour vérifier seulement l'opération du BEATLAB et peuvent avoir une durée de service plus courte que les piles normales.
- 44 Download from Www.Somanuals.com. All Manuals Search And Download.

# **Caractéristiques techniques**

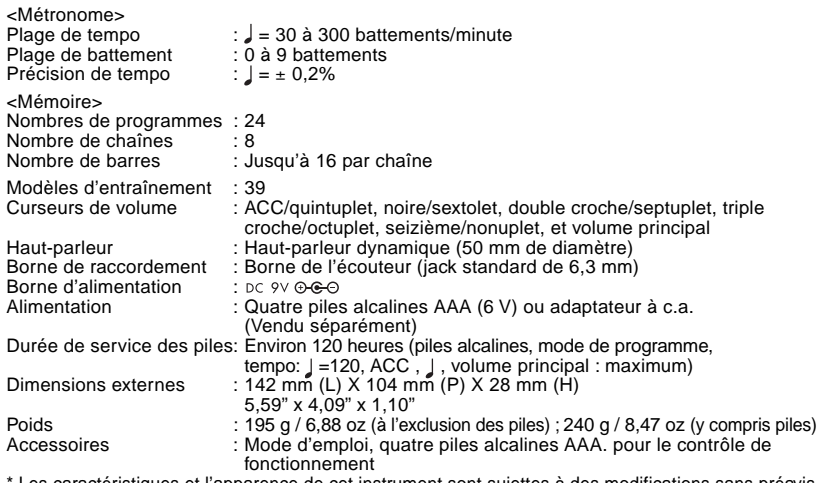

Les caractéristiques et l'apparence de cet instrument sont sujettes à des modifications sans préavis.

# **Programmes**

# **Chaînes**

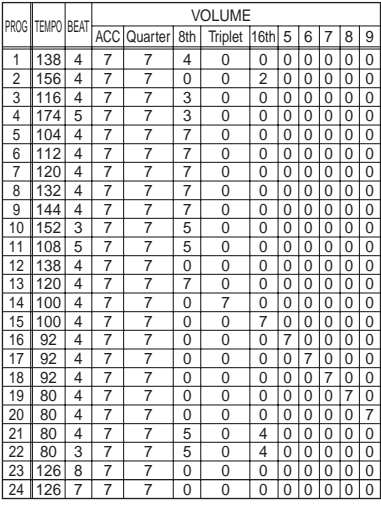

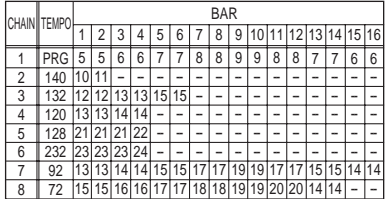

# **Modèles d'entraînement**

Le BEATLAB offre 39 modèles d'entraînement sélectionnés à partir de rudiments, lesquels sont les phrases de base de la caisse claire développées dans l'histoire des marches. Pour le BEATLAB, les rudiments sont regroupés en quatre types, à savoir roulement ("roll"), roulement de tambour "paradiddle," fla sur le tambour "flam" et ra sur le tambour ("ruff"). Avec le BEATLAB, vous pouvez vous entraîner à battre avec les mains droite et gauche au tempo, guidé par les sons et les témoins qui vous donnent les synchronisations des battements de la main droite et des battements de la main gauche. Même sans posséder les rudiments nécessaires, vous pouvez jouer les tambours. Cependant, tout comme vous pouvez communiquer facilement si vous savez écrire votre langue, les exécutions de tambourinage seront faites aisément si vous avez une

meilleure connaissance des rudiments. Nous vous conseillons tout d'abord de pratiquer ces expressions avec le BEATLAB. Pour 39 types de phrases, se référer à la page 90.

<span id="page-47-0"></span>Danke, dass Sie den Korg DIGTAL METRO-NOME BEATLAB gekauft haben.

## **Vorsichtsmaßnahmen**

#### **Aufstellungsort**

Vermeiden Sie das Aufstellen des Geräts an Orten, an denen

- es direkter Sonneneinstrahlung ausgesetzt ist;
- hohe Feuchtigkeit oder Extremtemperaturen auftreten können;
- Staub oder Schmutz in großen Mengen vorhanden sind;
- das Gerät Erschütterungen ausgesetzt sein kann.
- in der Nähe eines Magnetfeldes.

#### **Stromversorgung**

Stellen Sie den Netzschalter auf OFF, wenn das Gerät nicht benutzt wird. Wenn Sie das Gerät über einen längeren Zeitraum nicht benutzen, nehmen Sie die Batterien heraus, damit sie nicht auslaufen.

#### **Störeinflüsse auf andere Elektrogeräte**

Dieser kann bei in der Nähe aufgestellten Rundfunkempfängern oder Fernsehgeräten Empfangsstörungen hervorrufen. Betreiben Sie solche Geräte nur in einem geeigneten Abstand von diesem Erzeugnis.

#### **Bedienung**

Vermeiden Sie bei der Bedienung von Schaltern und Reglern unangemessenen Kraftaufwand.

#### **Reinigung**

Bei auftretender Verschmutzung können Sie das Gehäuse mit einem trockenen, sauberen Tuch abwischen. Verwenden Sie keinerlei Flüssigreiniger wie beispielsweise Reinigungsbenzin, Verdünnungsoder Spülmittel. Verwenden Sie niemals brennbare Reiniger.

#### **Bedienungsanleitung**

Bewahren Sie diese Bedienungsanleitung gut auf, falls Sie sie später noch einmal benötigen.

#### **Flüssigkeiten und Fremdkörper**

Stellen Sie niemals Behältnisse mit Flüssigkeiten in der Nähe des Geräts auf. Wenn Flüssigkeit in das Gerät gelangt, können Beschädigung des Geräts, Feuer oder ein elek-trischer Schlag die Folge sein. Beachten Sie, daß keinerlei Fremdkörper in das Gerät gelangen.

### **Das CE-Zeichen für die Europäische Gemeinschaft**

Vor dem 31.12.1996 vergebene CE-Zeichen auf unseren netzgespeisten Geräten zeigen an, daß diese Geräte gemäß der EMC-Richtlinie (89/336/ EWG) und der CE-Richtlinie (93/68/EWG) der EU arbeiten.

Nach dem 01.01.1997 vergebene CE-Zeichen auf unseren netzgespeisten Geräten zeigen an, daß diese Geräte gemäß der EMC-Richtlinie (89/336/ EWG), der CE-Richtlinie (93/68/EWG) und der Niederspannungsstromrichtlinie (73/23/EWG) der EU arbeiten.

Die CE-Zeichen auf unseren batteriegespeisten Geräten zeigen an, daß diese Geräte gemäß der EMC-Richtlinie (89/336/EWG) und der CE-Richtlinie (93/68/EWG) der EU arbeiten.

## **WICHTIGER HINWEIS FÜR KUNDEN**

Dieses Produkt wurde unter strenger Beachtung von Spezifikationen und Spannungsanforderungen hergestellt, die im Bestimmungsland gelten. Wenn Sie dieses Produkt über das Internet, per Postversand und/oder mit telefonischer Bestellung gekauft haben, müssen Sie bestätigen, dass dieses Produkt für Ihr Wohngebiet ausgelegt ist. WARNUNG: Verwendung dieses Produkts in einem anderen Land als dem, für das es bestimmt ist, verwendet wird, kann gefährlich sein und die Garantie des Herstellers oder Importeurs hinfällig lassen werden. Bitte bewahren Sie diese Quittung als Kaufbeleg auf, da andernfalls das Produkt von der Garantie des Herstellers oder Importeurs ausgeschlossen werden kann. Die übrigen in dieser Bedienungsanleitung erwähnten Firmen-, Produkt-, Formatnamen usw. sind Warenzeichen oder eingetra-gene Warenzeichen der rechtlichen Eigentümer und werden ausdrücklich anerkannt.

# **Inhalt**

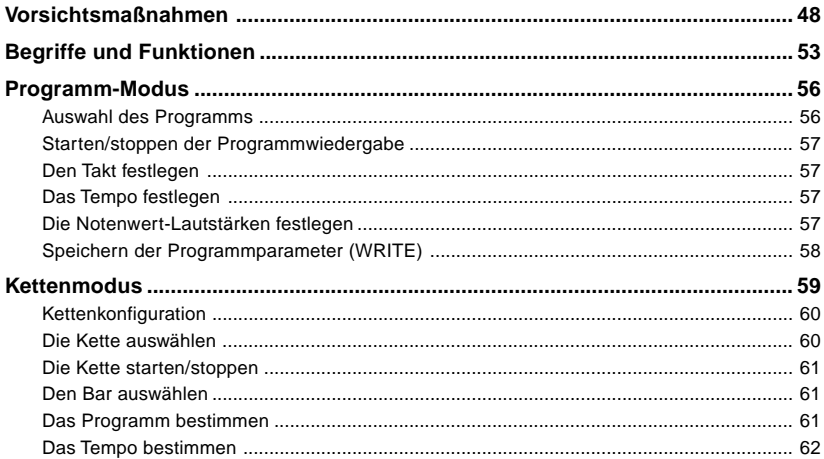

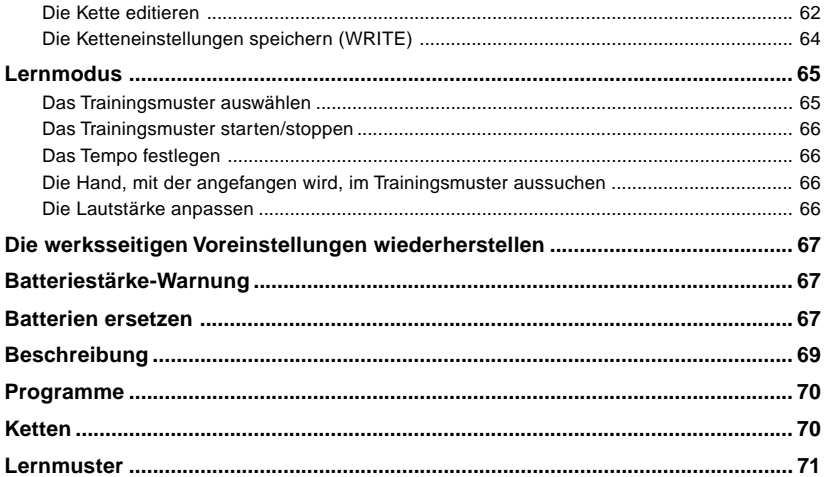

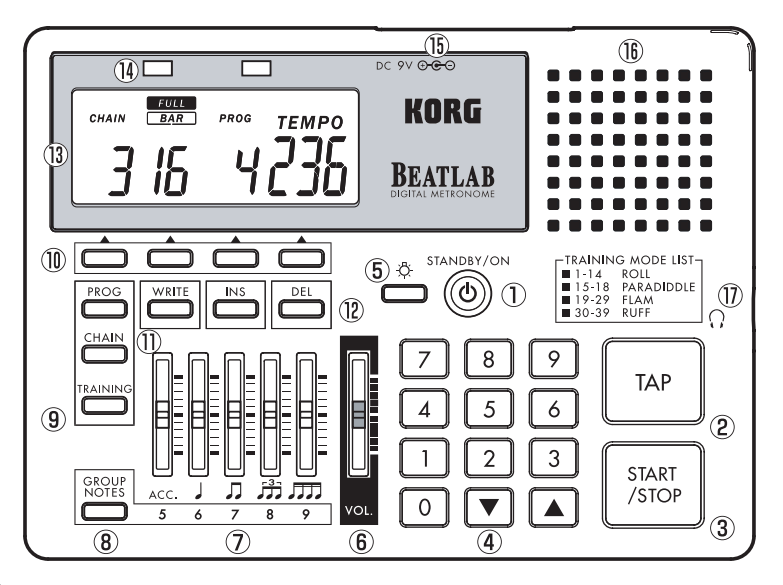

# **Begriffe und Funktionen**

### <span id="page-52-0"></span>**(1) STANDBY/ON –Schalter**

Schaltet das Gerät ein oder aus. Stellen Sie die Lautstärke auf null, bevor Sie das Gerät einschalten.

#### **(2) TAP –Taste**

Bestimmt das Tempo. Drücken Sie die TAP –Taste zwei Mal oder öfter, um die dazwischen liegende Zeit als Tempo festzulegen. Wenn der BEATLAB anhält, können Sie sofort mit der Wiedergabe beginnen, nachdem Sie das Tempo festgelegt haben.

#### **(3) START/STOP –Taste**

Startet oder stoppt die Programme, Ketten oder Lernmuster.

### **(4) Zahlentasten, (UP) –Taste und (DOWN) –Taste**

Zahlentasten (0-9) : Werden zum Einstellen

individueller Parameter benutzt.

Die Anzahl der Ziffern für jeden Parameter, die der Benutzer mit den Zahlentasten eingeben kann, sind voreingestellt. Nach Fertigstellung der Eingabe der voreingestellten Anzahl von Ziffern wird die Eingabe angenommen. Wenn nicht alle Ziffern eingegeben wurden, wartet der BEATLAB ungefähr zwei Sekunden, bevor er die Eingabe akzeptiert. Beispiel: Das Tempo ist ein 3-Ziffern-Parameter, daher wechselt nach der Eingabe von "120" die Anzeige auf 120. Wenn "80" eingegeben wird, wartet der BEATLAB noch zwei Sekunden, bevor das Tempo 80 angezeigt wird. In diesem Fall würde die Eingabe von "080" dafür sorgen, dass der BEATLAB das Tempo sofort zu 80 wechselt. Wenn eine andere Taste gedrückt wird, bevor die Eingabe akzeptiert wurde, wird die Eingabe sofort nach dem Drücken dieser Taste akzeptiert. Wenn ein Wert ausserhalb des zulässigen

Parameterbereichs eingegeben wird, kehrt der BEATLAB zum vorherigen Wert zurück, wenn die Eingabe akzeptiert wurde.

- –Taste: Erhöht den voreingestellten Wert jedes Parameters um 1.
- –Taste: Vermindert den voreingestellten Wert jedes Parameters um 1.

Halten Sie die –Taste oder die –Taste für mehr als eine Sekunde fest, um den voreingestellten Wert schneller zu ändern. Wenn Sie die -Taste drücken, während Sie die –Taste festhalten, beginnt sich der Parameterwert schnell zu erhöhen. Wenn Sie die –Taste drücken, während Sie die – Taste festhalten, beginnt sich der Parameterwert schnell zu vermindern.

#### **(5) Hintergrundbeleuchtungstaste ( )**

Mit der Hintergrundbeleuchtungstaste wird die Hintergrundbeleuchtung des LC-Displays ein- bzw. ausgeschaltet.

Die Hintergrundbeleuchtung schaltet sich automatisch 20 Sekunden nach dem

Einschalten wieder ab.

Wenn die Hintergrundbeleuchtungstaste länger als zwei Sekunden lang festgehalten wird, blinkt die Hintergrundbeleuchtung zwei Mal und bleibt eingeschaltet.

Die Hintergrundbeleuchtung schaltet sich automatisch aus, wenn der BEATLAB für mehr als 60 Sekunden nicht benutzt wird.

### **(6) Lautstärkeregler**

Regelt die gesamte Lautstärke.

### **(7) Schieber**

Mit den fünf Reglern können Sie die

- Lautstärken der einzelnen Notenwerte regeln:
- ACC/5–Regler : Regelt den Akzent und Quintolenlautstärke.
- /6–Regler : Regelt die Viertel und Sextolenlautstärke.
- /7–Regler : Regelt die Achtel und Septolenlautstärke.
- **F**<sup>3</sup>/8–Regler : Regelt die Triolen und Oktupletlautstärke.

 /9–Regler : Regelt die Sechzehntel und Nonupletlautstärke.

#### **(8) GROUP NOTES –Taste**

Wählt die Noten, die mit den Reglern (7) eingestellt werden sollen.

#### **(9) Modustasten**

PROG : Öffnet den Programm-Modus. CHAIN : Öffnet den Kettenmodus. TRAINING : Öffnet den Lernmodus.

#### **(10) Parameter-Auswahltasten**

Durch Drücken der Taste unter dem auf dem LC-Display angezeigten Parameter kann der Parameter ausgewählt werden. Die Parameter, die ausgewählt werden können, sind vom Modus abhängig: Programm-Modus: Programm, Takt und Tempo. Kettenmodus: Kette, Bar, Programm und Tempo. Lernmodus:

Lernmuster, linke Hand beginnt, rechte Hand beginnt, und Tempo.

#### **(11) WRITE –Taste**

Zum Speichern der Parameter nach der Änderung.

#### **(12) INS –Taste**

Zum Einfügen eines Programms in eine Kette.

DEL –Taste : Zum Entfernen eines Programms aus einer Kette.

### **(13) LC-Display**

Zeigt die Parameter und andere Informationen an.

### **(14) Tempoanzeigen**

Die LEDs blinken synchron zum Tempo. Die rote LED und die grüne LED zeigen jeweils den Auftakt und den Abtakt an.

Im Lernmodus zeigt die rote LED an, wann die linke Hand benutzt werden sollte, und die grüne LED zeigt an, wann die rechte Hand benutzt werden sollte.

#### <span id="page-55-0"></span>**(15) AC-Adapterbuchse** Hier wird der separat gekaufte AC-Adapter  $($  DC  $9V \oplus \oplus \oplus$  ) angeschlossen.

# **(16) Lautsprecher**

56

# **(17) Lautsprecherbuchse ( )**

Hier wird der Kopfhörer mit einem Standardstecker eingesteckt.

**Achtung:** Der BEATLAB ist für die Ausgabe von grosser Lautstärke über Kopfhörer vorgesehen. Wenn Sie einen Kopfhörer benutzen, stellen Sie die Lautstärke zunächst auf null, und erhöhen Sie sie dann allmählich.

# **Programm-Modus**

Drücken Sie die PROG –Taste, um zum Programm-Modus zu gelangen. In diesem Modus können Sie 24 Programme wiedergeben. Ausserdem können Sie die voreingestellten Parameter der Programme, wie Takt, Tempo und Notenwertlautstärke, verändern und speichern.

### **Auswahl des Programms**

- (1) Drücken Sie im Programm-Modus die Parameter-Auswahltast unter "PROG."
- (2) Verwenden Sie die und –Tasten oder die Nummerntasten, um die Programmnnummer einzugeben. Die Programmnummern werden mit zwei Ziffern eingegeben.

Wenn das Programm ausgewählt wurden, werden die voreingestellten Parameterwerte wieder hergestellt. Wenn ein Programm ausgewählt wird, während ein anderes Programm abgespielt wird, wird

<span id="page-56-0"></span>das neugewählte Programm nach Fertigstellung des laufenden Programms abgespielt.

#### **Starten/stoppen der Programmwiedergabe**

- (1) Drücken Sie die START/STOP –Taste, um die Programmwiedergabe zu starten.
- (2) Drücken Sie die START/STOP –Taste, um während der Wiedergabe die Programmwiedergabe zu beenden.

#### **Den Takt festlegen**

- (1) Drücken Sie die Parameter-Auswahltaste unter "BFAT"
- (2) Geben Sie mit den und –Tasten oder den Zahlentasten die Taktzahl ein. Der Takt wird mit einer Ziffer eingegeben. "EDIT" erscheint auf dem LC-Display, wenn die Einstellung geändert wurde.

#### **Das Tempo festlegen**

(1) Drücken Sie die Parameter-Auswahltaste unter "TEMPO."

(2) Geben Sie mit den und –Tasten oder den Zahlentasten Das Tempo ein. Das Tempo wird mit drei Ziffern eingegeben. Anderenfalls drücken Sie die TAP – Taste zwei Mal oder öfter, um die dazwischen liegende Zeit als Tempo festzulegen. Wenn das Programm unterbrochen wird, beginnt die Wiedergabe sofort nachdem Sie das Tempo mit der TAP –Taste festgelegt haben. "EDIT" erscheint auf dem LC-Display, wenn die Einstellung geändert wurde.

#### **Die Notenwert-Lautstärken festlegen**

Benutzen Sie die GROUP NOTES –Taste und die Regler, um die Notenwert-Lautstärken einzustellen.

"EDIT" erscheint auf dem LC-Display, wenn die Einstellung geändert wurde.

### <span id="page-57-0"></span>**<Bedienen Sie die folgenden Regler, ohne die GROUP NOTE –Taste festzuhalten>**

Bedienen Sie den ACC/5–Regler, um die Akzentlautstärke zu regeln.

Bedienen Sie den J/6–Regler, um die Viertelnotenlautstärke zu regeln.

Bedienen Sie den /7–Regler, um die Achtelnotenlautstärke zu regeln.

Bedienen Sie den  $\frac{3}{11}$ /8-Regler, um die Triolenlautstärke zu regeln.

Bedienen Sie den JTJ /9-Regler, um die Sechzehntelnotenlautstärke zu regeln.

#### **<Bedienen Sie die folgenden Regler, während Sie die GROUP NOTE –Taste festhalten>**

Bedienen Sie den ACC/5–Regler, um die Quintolelautstärke zu regeln.

Bedienen Sie den J/6–Regler, um die Sextolelautstärke zu regeln. Bedienen Sie den /7–Regler, um die

Septimolelautstärke zu regeln.

Bedienen Sie den  $\frac{3}{11}$ /8-Regler, um die Oktupletlautstärke zu regeln. Bedienen Sie den JTT /9-Regler, um die Nonupletlautstärke zu regeln.

Mit dem Lautstärkeregler regeln sie die gesamte Lautstärke.

**Achtung:** Der BEATLAB ist für die Ausgabe von grosser Lautstärke über Kopfhörer vorgesehen. Wenn Sie einen Kopfhörer benutzen, stellen Sie die Lautstärke zunächst auf null, und erhöhen Sie sie dann allmählich.

### **Speichern der Programmparameter (WRITE)**

Im BEATLAB -Speicher können Sie die Einstellungen der Programmparameter speichern. Wenn Sie ein anderes Programm auswählen oder in einen anderen Modus wechseln, bevor die aktuelle Parameterein-

58

<span id="page-58-0"></span>stellung gespeichert ist, kehrt das Gerät zur vorherigen Einstellung zurück. Wenn Sie Ihre wichtigen Programme speichern möchten, achten Sie darauf, dass der Speichervorgang richtig abgeschlossen wird.

(1) Drücken Sie die WRITE –Taste nach Eingabe der Parameter. Der BEATLAB wechselt in die Programmauswahl, und die Programmnummer

blinkt auf dem Display.

- (2) Mit Hilfe der and –Tasten und der Zahlentasten geben Sie die Programmnummer, unter der die Einstellungen gespeichert werden sollen, ein.
	- **Achtung:** Wenn der Speichervorgang abgeschlossen ist, wurde das bisher unter dieser Programmnummer gespeicherte Programm überschrieben. Der Speichervorgang kann abgebrochen werden, indem man die Parameterauswahl-

#### taste oder die Modustaste drückt.

(3) Drücken Sie die WRITE –Taste. Die Parameter sind gespeichert und auf dem Display verschwindet die "EDIT"- Anzeige.

# **Kettenmodus**

Drücken Sie die CHAIN –Taste, um in den Kettenmodus zu gelangen. Im Kettenmodus können Sie ein im Programm-Modus gespeichertes Programm nach dem anderen wiedergeben.

- Der BEATLAB biete acht Ketten an, von denen jede aus einem TEMPO und bis zu 16 BARS besteht. In einem BAR können Sie nur eine Programmnummer eingeben.

#### <span id="page-59-0"></span>**Kettenkonfiguration**

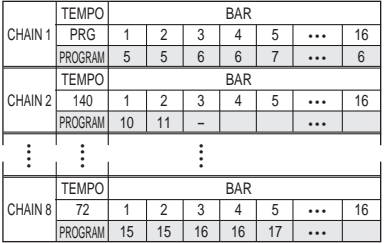

- Wenn eine Kette abgespielt wird, werden bars 1 bis 16 in dieser Reihenfolge abgespielt. Wenn Bar 16 abgespielt ist, kehrt der BEATLAB zu Bar 1 zurück und wiederholt den Wiedergabevorgang. Wenn Sie den Befehl zum Beenden eines Bars eingeben, erscheint das Symbol "- -" auf dem LC-Display. In diesem Fall wiederholt der BEATLAB den Wiedergabevorgang von Bar 1 bis zu dem letzten Bar vor dem

Befehl zum Beenden, und kehrt dann zu Bar 1 zurück. In Kette 2 zum Beispiel beginnt der BEATLAB wieder mit Bar 1, nachdem Bar 2 abgespielt ist, weil Bar 3 den Befehl zum Beenden hat, und gibt immer abwechselnd Bar 1 und 2 wieder.

- Sie können ein einheitliches Tempo für die gesamte Kette festlegen, dann werden alle Programme in dem von Ihnen festgelegten Tempo wiedergegeben. Anderenfalls können Sie die einzelnen Programme in dem ihnen zugeordneten Tempo wiedergeben.

#### **Die Kette auswählen**

- (1) Drücken Sie im Kettenmodus die Parameterauswahltaste unter "CHAIN."
- (2) Geben Sie mit Hilfe der and –Taste oder der Nummerntasten die Kettennummer ein. Die Kettennummer besteht aus einer Ziffer.

Wenn Sie eine Kette vorwählen, während der Wiedergabe einer anderen Kette, beginnt die eben vorgewählte Kette auf

<span id="page-60-0"></span>Beendigung des aktuellen Programms des Bars.

#### **Die Kette starten/stoppen**

- (1) Drücken Sie die START/STOP –Taste, um die Wiedergabe einer Kette zu starten.
- (2) Drücken Sie während der Wiedergabe die START/STOP –Taste, um die Wiedergabe einer Kette zu stoppen.

#### **Den Bar auswählen**

Sie können den Bar auswählen, mit dem die Wiedergabe begonnen werden soll, oder das dort gespeicherte Programm ändern.

- (1) Beenden Sie die Wiedergabe, indem Sie auf die START/STOP –Taste drücken. Während der Wiedergabe einer Kette kann kein Bar ausgewählt werden.
- (2) Drücken Sie auf die Parameterauswahltaste unter "BAR"
- (3) Geben Sie mit Hilfe der und –Taste oder der Nummerntasten die Barnummer ein. Die Barnummer hat zwei Ziffern. Sie

können aus den Bars auswählen, denen Programme zugeordnet sind, bis zu denen, für die ein Befehl zum Beenden erteilt wurde (diese werden im Display mit "- -" angezeigt).

In der Kettenkonfiguration auf Seite 60 zum Beispiel haben Bars 1 bis 16 in Kette 1 voreingestellte Programme, sie können also aus Bar 1 bis 16 auswählen. In Kette 2 sind Programme in Bars 1 und 2 voreingestellt, und der Befehl zum Beenden für Bar 3, Sie können also aus Bar 1 bis 3 auswählen.

#### **Das Programm bestimmen**

- (1) Beenden Sie die Wiedergabe einer Kette, indem Sie auf die START/STOP –Taste drücken Während der Wiedergabe einer Kette kann kein Programm voreingestellt werden.
- (2) Drücken Sie auf die Parameterauswahltaste unter "PROG."
- (3) Geben Sie mit Hilfe der und –Taste

<span id="page-61-0"></span>oder der Nummerntasten die Programmnummer ein. Die Programmnummer hat zwei Ziffern.

Wenn Sie eine "0" eingeben, zeigt das LC-Display "- -" an, und der Befehl zum Beenden wird ausgeführt. Bitte beachten Sie, dass der Befehl zum Beenden nicht für Bar 1 ausgeführt wird.

Wenn die Einstellung geändert wurde. erscheint "EDIT" auf dem LC-Display.

#### **Das Tempo bestimmen**

- (1) Drücken Sie auf die Parameterauswahltaste unter "TEMPO."
- (2) Geben Sie mit Hilfe der und –Taste oder der Nummerntasten das Tempo ein. Die Programmnummer hat drei Ziffern. Anderenfalls drücken Sie die TAP–Taste zwei Mal oder öfter, um die Zeit dazwischen als Tempo festzulegen. Wenn der BEATLAB anhält, beginnt die Wiedergabe der Kette sofort nachdem Sie das Tempo festgelegt haben.

Wenn Sie eine "0" eingeben, zeigt das LC-Display "PRG" an, und die Wiedergabe der Kette beginnt mit dem Tempo, das für das einzelne Programm festgelegt wurde.

Wenn die Einstellung geändert wurde. erscheint "EDIT" auf dem LC-Display.

## **Die Kette editieren**

### **<Ein Programm löschen>**

- (1) Beenden Sie die Wiedergabe einer Kette, indem Sie auf die START/STOP –Taste drücken. Während der Wiedergabe einer Kette kann kein Programm gelöscht werden.
- (2) Drücken Sie auf die Parameterauswahltaste unter "BAR."
- (3) Geben Sie mit Hilfe der und –Taste oder der Nummerntasten die Barnummer ein, die Sie löschen möchten.
- (4) Drücken Sie die DEL –Taste. Das Programm wird aus dem ausgewählten Bar entfernt, und die in den folgenden

Bars voreingestellten Programme rücken nach. Es ist nicht erlaubt, alle Programme zu löschen und den Befehl zum Beenden auf Bar 1 zu setzen.

Auf dem LC-Display verschwindet die gelöschte Programmnummer, und die nächste Programmnummer erscheint sofort.

Wenn die Einstellung geändert wurde. erscheint "EDIT" auf dem LC-Display.

### **Progamm aus Bar 5 löschen**

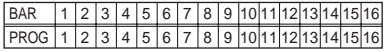

#### ↓ **Aus Bar 5 löschen**

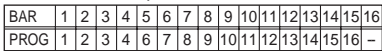

### **<Ein Programm einfügen>**

- (1) Beenden Sie die Wiedergabe einer Kette, indem Sie auf die START/STOP –Taste drücken.
- (2) Drücken Sie auf die Parameterauswahltaste unter "BAR."
- (3) Geben Sie mit Hilfe der und –Taste oder der Nummerntasten die Barnummer ein, in die Sie ein Programm einfügen möchten.
- (4) Drücken Sie die INS –Taste.

Wenn das gleiche Programm in den ausgewählten Bar eingefügt wird, werden die in diesem Bar voreingestellten und die nachfolgenden Programme nach hinten verschoben.

Auf dem LC-Display verschwindet die ausgewählte Programmnummer kurz und erscheint dann sofort wieder.

**Achtung:** Wenn alle Bars 1 bis 16 mit Programmen belegt sind, kann kein Programm eingefügt

werden. In diesem Fall blinkt im LC-Display zwei Mal "FULL."

<span id="page-63-0"></span>(5) Jetzt kann ein Programm in den Bar eingefügt werden. Geben Sie die gewünschte Programmnummer ein. Wenn die Einstellung geändert wurde. erscheint "EDIT" auf dem LC-Display.

#### **Programm in Bar 4 einfügen**

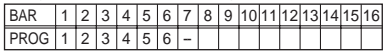

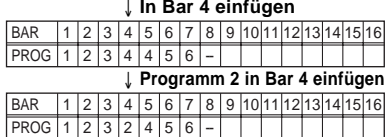

#### ↓ **In Bar 4 einfügen**

#### **Die Ketteneinstellungen speichern (WRITE)**

Sie können die Ketteneinstellungen im BEATLAB –Speicher speichern. Wenn eine andere Kette ausgewählt wird, bevor die Einstellungen der aktuellen Kette gespeichert sind, kehrt das Gerät zur vorherigen Einstellung zurück, ohne zu speichern. Wenn Sie Ihre wichtigen Ketten speichern möchten, achten Sie darauf, dass der Speichervorgang richtig abgeschlossen wird.

- (1) Drücken Sie die WRITE –Taste nachdem die Parameter einer Kette eingestellt sind. Der BEATLAB wechselt zur Kettenauswahl, und die Kettennummer blinkt auf dem Display.
- (2) Geben Sie mit Hilfe der und –Taste oder der Nummerntasten die Kettennummer ein, in die Sie die Einstellungen speichern möchten.
	- **Achtung:** Wenn der Speichervorgang ausgeführt wird, werden die bisherigen Einstellungen der

<span id="page-64-0"></span>ausgewählten Kette überschrieben.

Der Speichervorgang kann abgebrochen werden, indem man die Parameterauswahltaste oder die Modustaste drückt.

(3) Drücken Sie die WRITE –Taste.

Die Parameter werden gespeichert, und auf dem Display verschwindet die "EDIT"- Anzeige.

# **Lernmodus**

Drücken Sie die TRAINING –Taste, um in den Lernmodus zu gelangen.

Im Trainingsmodus sind 39 Trainingsmuster voreingestellt, die für die Übung an der kleinen Trommel ideal sind. Sie können sie wiedergeben und während der Wiedergabe ihr Tempo einstellen.

Im Trainingsmodus werden Sie mit Tönen und LEDs angeleitet, rechtzeitig anzuschlagen. Der hohe Ton wird erzeugt und die grüne

LED blinkt, wenn mit der rechten Hand geschlagen wird. Der tiefe Ton wird erzeugt und die rote LED blinkt, wenn mit der linken Hand geschlagen wird.

### **Das Trainingsmuster auswählen**

- (1) Drücken Sie im Trainingsmodus die Parameterauswahltaste unter "TRAI-NING."
- (2) Geben Sie mit Hilfe der und –Taste oder der Nummerntasten die Nummer des Trainingsmusters ein. Die Nummer des Trainingsmusters besteht aus zwei Ziffern.

### **Das Trainingsmuster starten/stoppen**

(1) Drücken Sie die START/STOP –Taste, um die Wiedergabe des Trainingsmusters zu starten.

Zuerst wird der Mustertakt angegeben, gefolgt vom Trainingsmuster.

(2) Drücken Sie während der Wiedergabe die START/STOP –Taste, um die Wiedergabe zu stoppen.

### <span id="page-65-0"></span>**Das Tempo festlegen**

Die Trainingsmuster werden im voreingestellten Tempo wiedergegeben. Wenn das voreingestellte Tempo für Sie zu schnell oder zu langsam sein sollte, können Sie das Tempo nach Bedarf anpassen.

- (1) Drücken Sie die Parameterauswahltaste unter "TEMPO."
- (2) Geben Sie mit Hilfe der und –Taste oder der Nummerntasten das Tempo ein. Das Tempo hat drei Ziffern. Anderenfalls drücken Sie die TAP–Taste zwei Mal oder öfter, um die Zeit dazwischen als Tempo festzulegen. Wenn das Trainingsmuster anhält, beginnt die Wiedergabe des Trainingsmusters sofort nachdem Sie das Tempo festgelegt haben.

#### **Die Hand, mit der angefangen wird, im Trainingsmuster aussuchen**

- Wenn Sie mit der rechten Hand zuerst schlagen wollen, drücken Sie die Parameterauswahltaste unter der grünen

66

LED. "RIGHT" erscheint auf dem LC - Display.

- Wenn Sie mit der linken Hand zuerst schlagen wollen, drücken Sie die Parameterauswahltaste unter der roten LED. "LEFT" erscheint auf dem LC -Display.

#### **Die Lautstärke anpassen**

- Mit dem ACC/5 –Regler können Sie den Lautstärkeunterschied zwischen den Noten mit und ohne Akzent einzustellen. Den Regler herunterzuziehen macht den Lautstärkeunterschied grösser, den Regler hochschieben macht den Lautstärkeunterschied kleiner.
- Mit dem J/6 –Regler können Sie die Lautstärke des Mustertakts einstellen. Wenn Sie den Mustertakt hören, können Sie sich immer des Obertakts der Phrase bewusst sein.
- Mit dem Lautstärkeregler können Sie die gesamte Lautstärke festlegen.

**Achtung:** Der BEATLAB ist für die

<span id="page-66-0"></span>Ausgabe von grosser Lautstärke über Kopfhörer vorgesehen. Wenn Sie einen Kopfhörer benutzen, stellen Sie die Lautstärke zunächst auf null, und erhöhen Sie sie dann allmählich.

### **Die werksseitigen Voreinstellungen wiederherstellen**

Um den BEATLAB auf die werksseitigen Voreinstellungen zurückzusetzen, schalten Sie das Gerät ein, während Sie gleichzeitig die PROG - und die WRITE –Taste festhalten. Alle voreingestellten Werte werden auf die werksseitige Voreinstellung zurückgesetzt.

# **Batteriestärke-Warnung**

Wenn die Batteriestärke des BEATLAB zu schwach ist, erscheint das Batteriesymbol auf dem LC-Display. Ersetzen Sie die Batterien so schnell wie möglich durch neue.

### **Batterien ersetzen**

Wenn die Batteriestärke des BEATLAB zu schwach ist, kann der Klang der Wiedergabe gestört sein und das LC-Display und die Tempoanzeigen dunkler werden. Es können Fehlfunktionen auftreten. Wenn das Batteriesymbol auf dem LC-Display erscheint, ersetzen Sie die Batterien so schnell wie möglich durch neue.

#### **Batterien ersetzen**

- (1) Vergewissern Sie sich, dass das Gerät mit dem STANDBY/ON –Schalter ausgeschaltet ist.
- (2) Schieben Sie die Batterieabdeckung auf der Rückseite des BEATLAB in Pfeilrichtung.

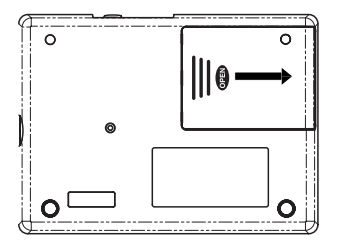

- (3) Ersetzen Sie die alten Batterien durch neue, und beachten Sie dabei die Stellung der +/- -Pole. Dann schliessen Sie die Batterieabdeckung.
- (4) Schalten Sie das Gerät mit dem STANDBY/ON –Schalter ein und prüfen Sie, ob der BEATLAB richtig funktioniert.
- \* Die mitgelieferten Batterien sind nur für die Funktionsprüfung des BEATLAB gedacht, und haben eine kürzere Lebensdauer als normale Batterien.
- 68 Download from Www.Somanuals.com. All Manuals Search And Download.

# **Beschreibung**

<span id="page-68-0"></span>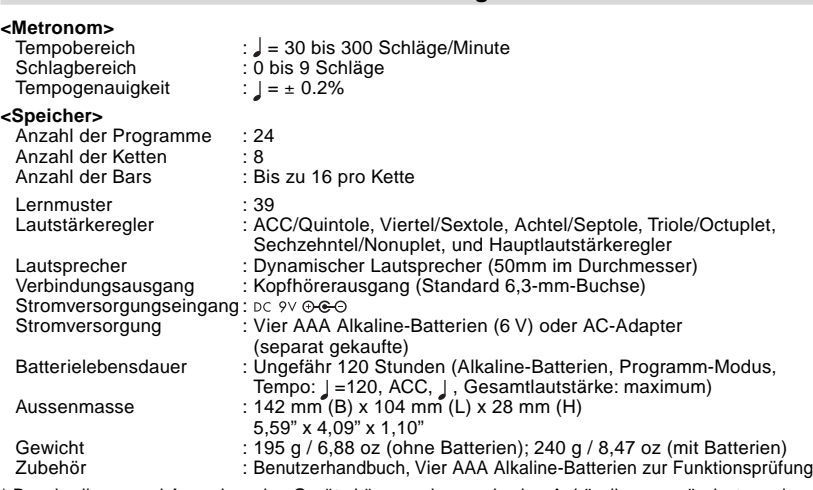

\* Beschreibung und Aussehen des Geräts können ohne vorherige Ankündigung geändert werden.

# **Programme**

<span id="page-69-0"></span>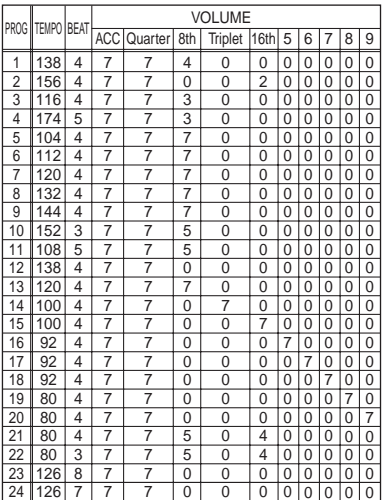

# **Ketten**

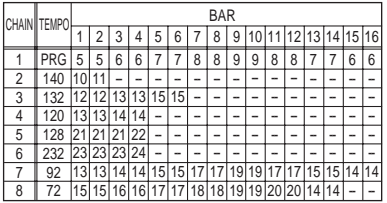

# **Lernmuster**

<span id="page-70-0"></span>Der BEATLAB bietet 39 aus den Grundlagen ausgesuchte Lernmuster an, die aus den Grundphrasen der kleinen Trommel aus der Geschichte des Marschierens entwickelt wurden.

Im BEATLAB sind die Grundlagen in vier Gruppen aufgeteilt: Trommelwirbel "roll," Parade "paradiddle," Schwindel "flam" und Auftrumpfen "ruff." Mit dem BEATLAB können Sie üben, wie die rechte und die linke Hand im Tempo eingesetzt werden, unter der Anleitung des Tons und Lichts, das den richtigen Einsatz der rechten und der linken Hand anzeigt.

Sie können trommeln, auch wenn Sie die Grundlagen nicht kennen. Aber genau wie es die Kommunikation erweitert, wenn Sie in Ihrer Sprache auch schreiben können, so wird Ihr Können beim Trommeln erweitert, wenn Sie sich mit den Grundlagen beschäftigen.

Fangen Sie an, diese Phrasen mit BEATLAB zu üben. Auf Seite 90 finden Sie 39 verschiedene Phrasen.

## **< ROLL >**

1. SINGLE STROKE ROLL

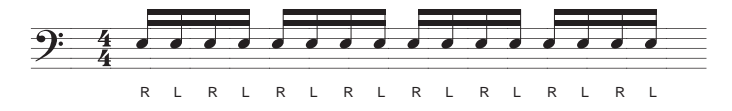

2. SINGLE STROKE FOUR

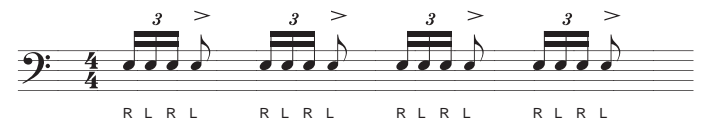

3. FIVE STROKE ROLL

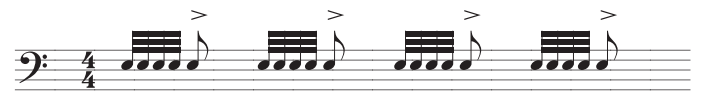
4. DOUBLE STROKE ROLL

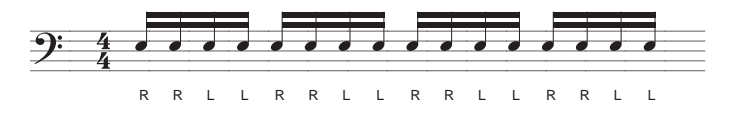

5. SINGLE STROKE SEVEN

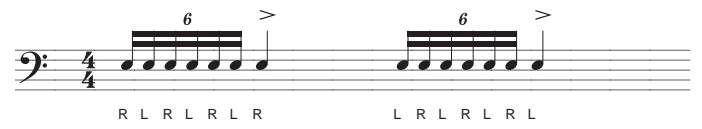

6. NINE STROKE ROLL

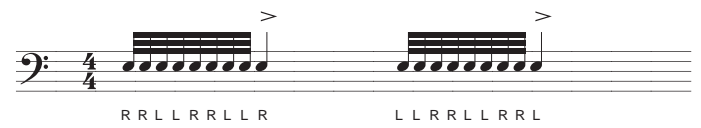

7. THIRTEEN STROKE ROLL

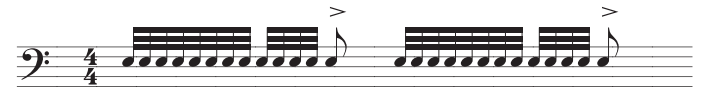

R R L L R R L L R R R L L R R L L R R L L R R L L R R L L R R L L R R L L R R L L R R L

8. SEVENTEEN STROKE ROLL

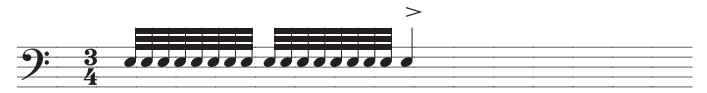

RRL L RRL L RRL L RRL L R

9. SIX STROKE ROLL

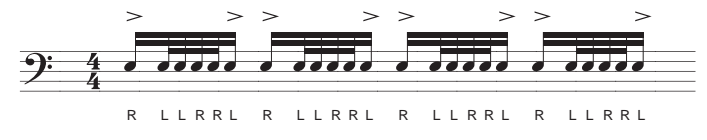

10. SEVEN STROKE ROLL

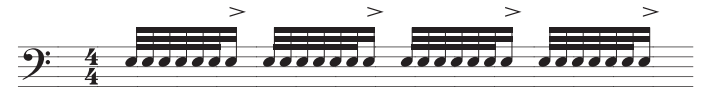

RRL LRRL RRL RRLLRRL RRLLRRL

## 11. FIFTEEN STROKE ROLL

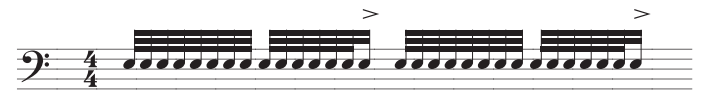

RRI L RRI L RRI RRI RRI L RRI L RRI

### 12. TRIPLE STROKE ROLL

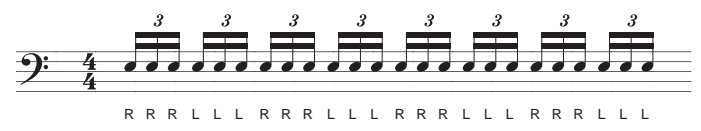

## 13. TEN STROKE ROLL

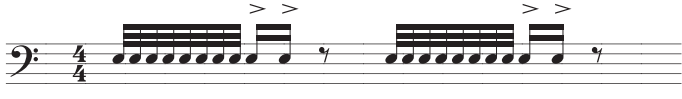

RRLLRRLLR L RRLLRRLLR L

# 14. ELEVEN STROKE ROLL

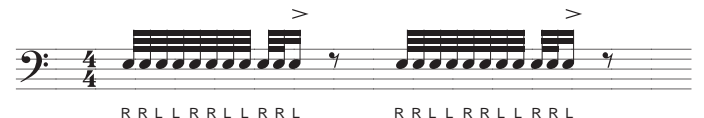

# **< PARADIDDLE >**

94

15. SINGLE PARADIDDLE

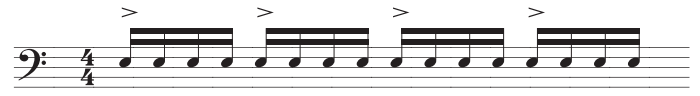

#### 16. DOUBLE PARADIDDLE

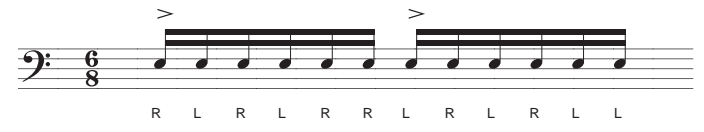

17. PARADIDDLE-DIDDLE

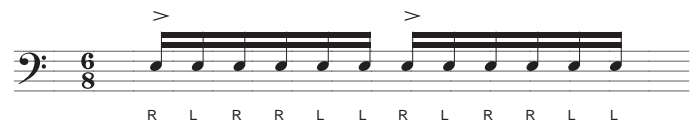

## 18. TRIPLE PARADIDDLE

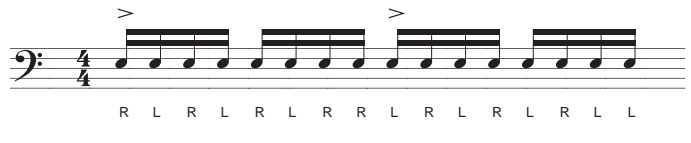

# **< FLAM >**

19. FLAM

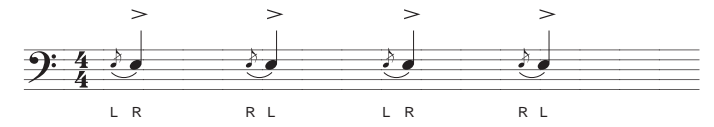

20. FLAM TAP

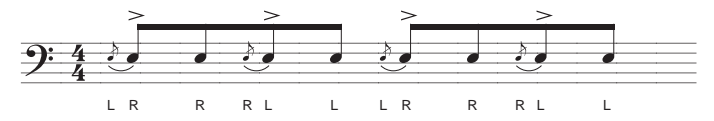

21. FLAM ACCENT

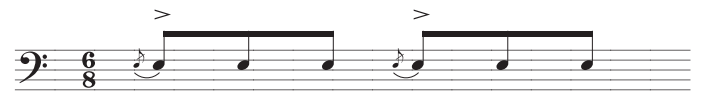

22. SWISS ARMY TRIPLET

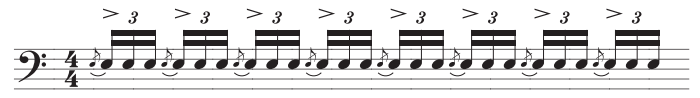

L R R L L R R L L R R L R R R R R R R L L R R L L R R L

23. FLAMACUE

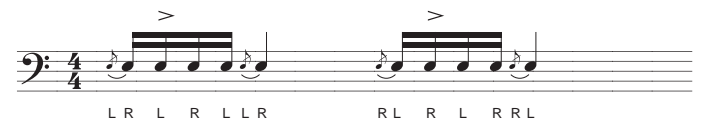

24. FLAM PARADIDDLE

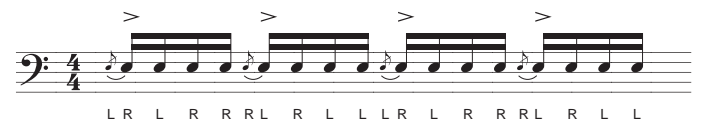

25. SINGLE FLAMMED MILL

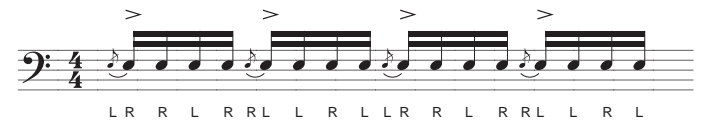

26. PATAFLAFLA

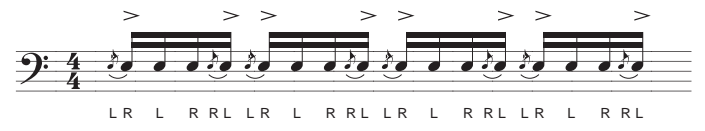

27. INVERTED FLAM TAP

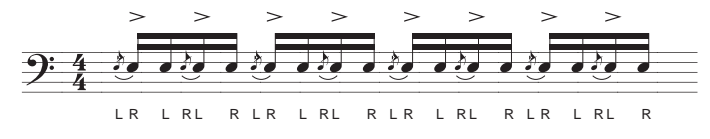

28. FLAM DRAG

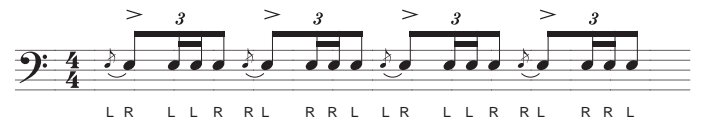

29. FLAM PARADIDDLE-DIDDLE

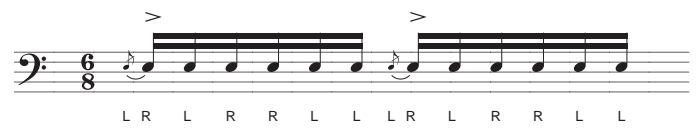

# **< RUFF >**

30. RUFF

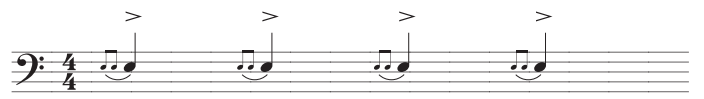

31. LESSON 25

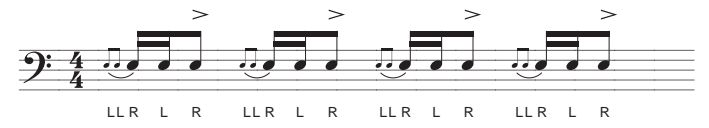

32. SINGLE DRAGADIDDLE

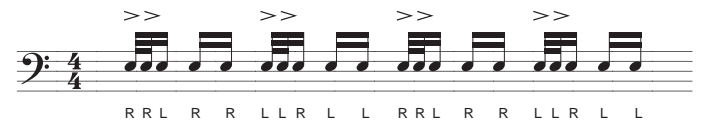

33. SINGLE DRAG TAP

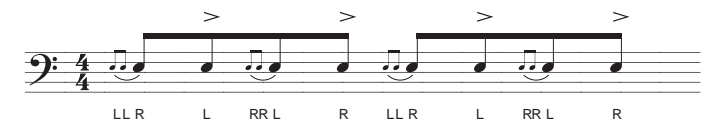

34. DOUBLE DRAG TAP

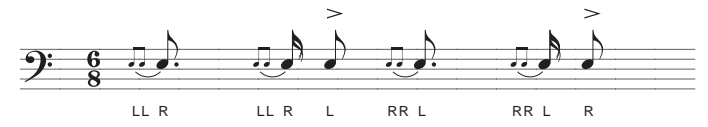

35. SINGLE RATAMACUE

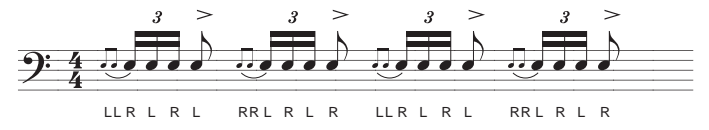

36. DRAG PARADIDDLE #1

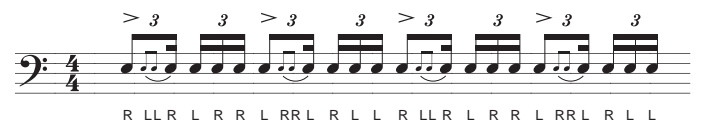

37. DRAG PARADIDDLE #2

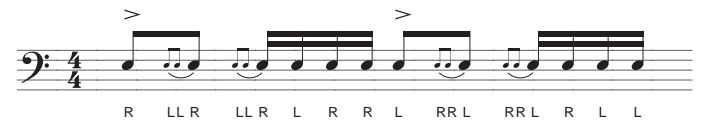

38. DOUBLE RATAMACUE

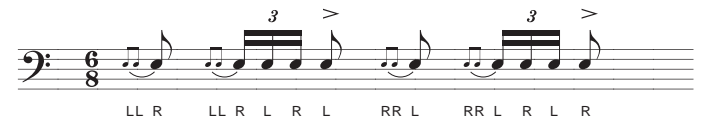

39. TRIPLE RATAMACUE

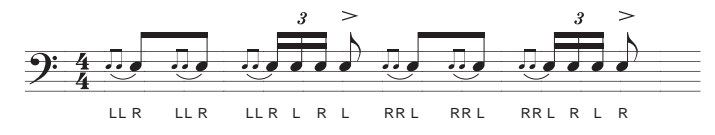

# KORG INC. 4015-2 Yanokuchi, Inagi-city, Tokyo 206-0812 Japan

@2005 KORG INCownload from Www.Somanuals.com. All Manuals Search And Download.

Free Manuals Download Website [http://myh66.com](http://myh66.com/) [http://usermanuals.us](http://usermanuals.us/) [http://www.somanuals.com](http://www.somanuals.com/) [http://www.4manuals.cc](http://www.4manuals.cc/) [http://www.manual-lib.com](http://www.manual-lib.com/) [http://www.404manual.com](http://www.404manual.com/) [http://www.luxmanual.com](http://www.luxmanual.com/) [http://aubethermostatmanual.com](http://aubethermostatmanual.com/) Golf course search by state [http://golfingnear.com](http://www.golfingnear.com/)

Email search by domain

[http://emailbydomain.com](http://emailbydomain.com/) Auto manuals search

[http://auto.somanuals.com](http://auto.somanuals.com/) TV manuals search

[http://tv.somanuals.com](http://tv.somanuals.com/)